# Package 'dashCoreComponents'

May 7, 2020

Title Core Interactive UI Components for 'Dash'

Version 1.10.0

#### Description

'Dash' ships with supercharged components for interactive user interfaces. A core set of components, written and maintained by the 'Dash' team, is available in the 'dashCoreComponents' package. The source for this package is on GitHub: plotly/dash-core-components.

**Depends** R  $(>= 3.0.2)$ 

#### Imports

Suggests dash, dashHtmlComponents, jsonlite, plotly, knitr, rmarkdown

License MIT + file LICENSE

Copyright Plotly Technologies, Inc.

URL <https://github.com/plotly/dash-core-components>

BugReports <https://github.com/plotly/dash-core-components/issues>

Encoding UTF-8

LazyData true

VignetteBuilder knitr

KeepSource true

NeedsCompilation no

Author Chris Parmer [aut], Ryan Patrick Kyle [cre] (<https://orcid.org/0000-0002-4958-2844>), Plotly Technologies, Inc. [cph]

Maintainer Ryan Patrick Kyle <ryan@plotly.com>

Repository CRAN

Date/Publication 2020-05-06 22:00:11 UTC

# <span id="page-1-0"></span>R topics documented:

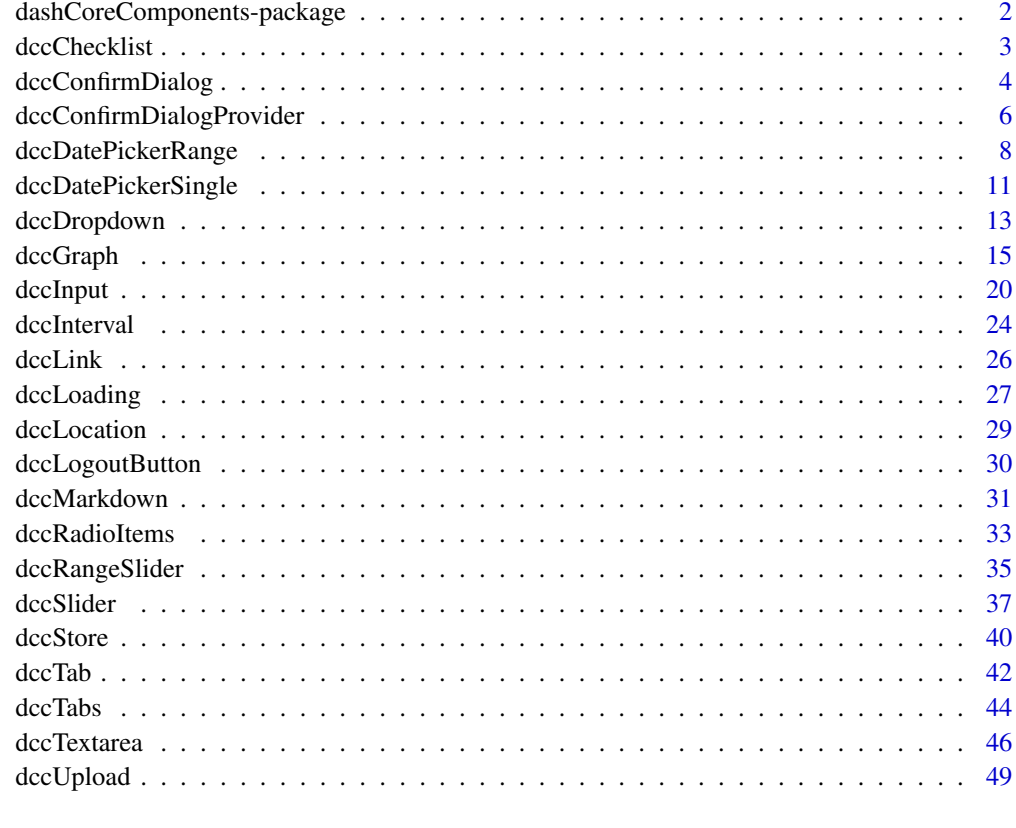

## **Index** [52](#page-51-0)

dashCoreComponents-package

*Core Interactive UI Components for 'Dash'*

# Description

'Dash' ships with supercharged components for interactive user interfaces. A core set of components, written and maintained by the 'Dash' team, is available in the 'dashCoreComponents' package. The source for this package is on GitHub: plotly/dash-core-components.

# Author(s)

Maintainer: Ryan Patrick Kyle <ryan@plotly.com>

<span id="page-2-0"></span>

#### Description

Checklist is a component that encapsulates several checkboxes. The values and labels of the checklist are specified in the 'options' property and the checked items are specified with the 'value' property. Each checkbox is rendered as an input with a surrounding label.

# Usage

```
dccChecklist(id=NULL, options=NULL, value=NULL, className=NULL,
style=NULL, inputStyle=NULL, inputClassName=NULL,
labelStyle=NULL, labelClassName=NULL, loading_state=NULL,
persistence=NULL, persisted_props=NULL,
persistence_type=NULL)
```
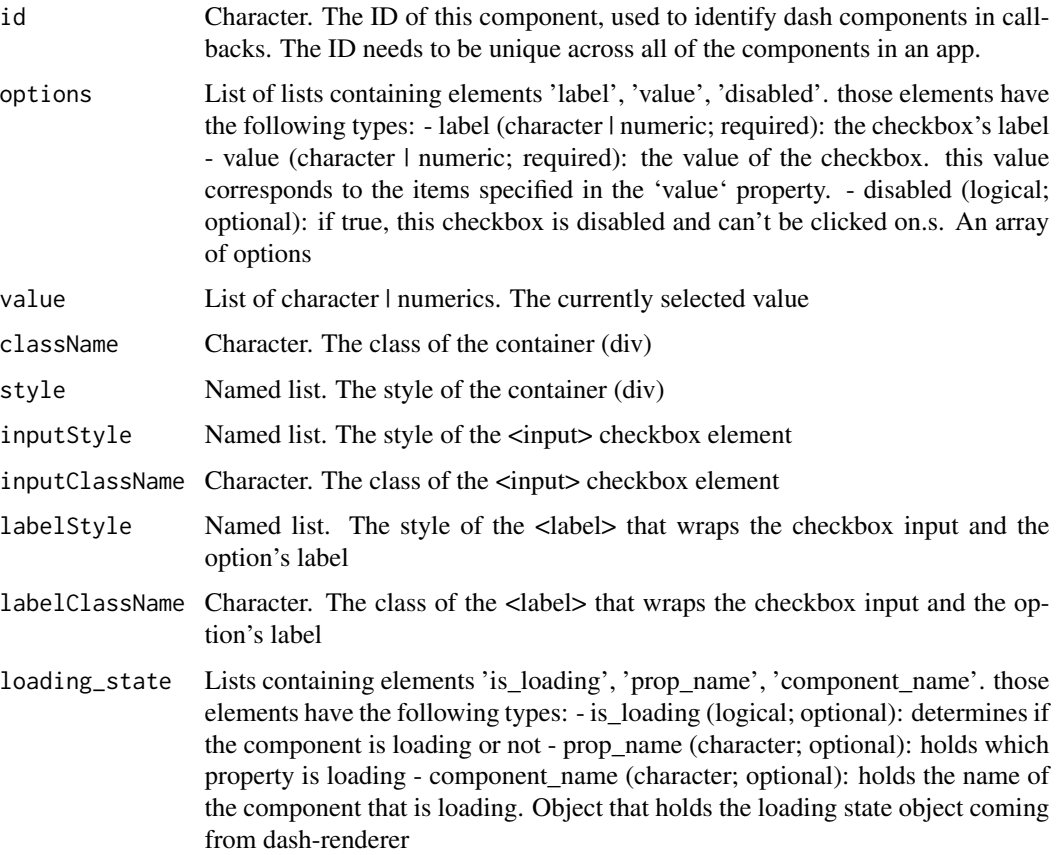

<span id="page-3-0"></span>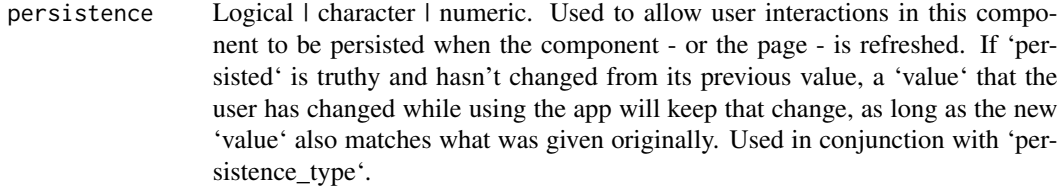

#### persisted\_props

List of a value equal to: 'value's. Properties whose user interactions will persist after refreshing the component or the page. Since only 'value' is allowed this prop can normally be ignored.

persistence\_type

A value equal to: 'local', 'session', 'memory'. Where persisted user changes will be stored: memory: only kept in memory, reset on page refresh. local: window.localStorage, data is kept after the browser quit. session: window.sessionStorage, data is cleared once the browser quit.

# Value

named list of JSON elements corresponding to React.js properties and their values

# Examples

```
if (interactive() && require(dash)) {
 library(dash)
 library(dashHtmlComponents)
 library(dashCoreComponents)
 app <- Dash$new()
 app$layout(
   dccChecklist(
     id = "checklist-input",
     options=list(
       list("label" = "New York City", "value" = "NYC"),
       list("label" = "Montreal", "value" = "MTL"),
       list("label" = "San Francisco", "value" = "SF")
      ),
     value=list("MTL", "SF")
     )
 )
 app$run_server()
}
```
dccConfirmDialog *ConfirmDialog component*

#### Description

ConfirmDialog is used to display the browser's native "confirm" modal, with an optional message and two buttons ("OK" and "Cancel"). This ConfirmDialog can be used in conjunction with buttons when the user is performing an action that should require an extra step of verification.

# Usage

```
dccConfirmDialog(id=NULL, message=NULL, submit_n_clicks=NULL,
submit_n_clicks_timestamp=NULL, cancel_n_clicks=NULL,
cancel_n_clicks_timestamp=NULL, displayed=NULL)
```
#### Arguments

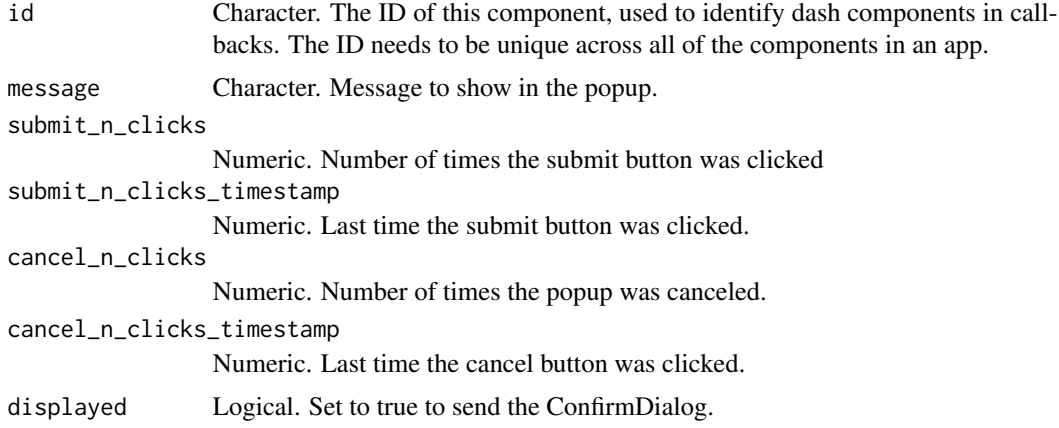

#### Value

named list of JSON elements corresponding to React.js properties and their values

```
if (interactive() && require(dash)) {
   library(dash)
    library(dashCoreComponents)
   library(dashHtmlComponents)
    app <- Dash$new()
    app$layout(
     htmlDiv(
       list(
         dccConfirmDialog(
           id='confirm',
           message='Danger danger! Are you sure you want to continue?'),
         dccDropdown(
        options=lapply(list('Safe', 'Danger!!'),function(x){list('label'= x, 'value'= x)}),
           id='dropdown'
          ),
```

```
htmlDiv(id='output-confirm1')
       )
     )
   \lambdaapp$callback(
      output = list(id = 'confirm', property = 'displayed'),
      params=list(input(id = 'dropdown', property = 'value')),
      function(value){
       if(value == 'Danger!!')return(TRUE)}
        else{
          return(FALSE)}
      })
 app$run_server()
}
```
dccConfirmDialogProvider

*ConfirmDialogProvider component*

# Description

A wrapper component that will display a confirmation dialog when its child component has been clicked on. For example: "' dcc.ConfirmDialogProvider( html.Button('click me', id='btn'), message='Danger - Are you sure you want to continue.' id='confirm') "'

# Usage

```
dccConfirmDialogProvider(children=NULL, id=NULL, message=NULL, submit_n_clicks=NULL,
submit_n_clicks_timestamp=NULL, cancel_n_clicks=NULL,
cancel_n_clicks_timestamp=NULL, displayed=NULL,
loading_state=NULL)
```
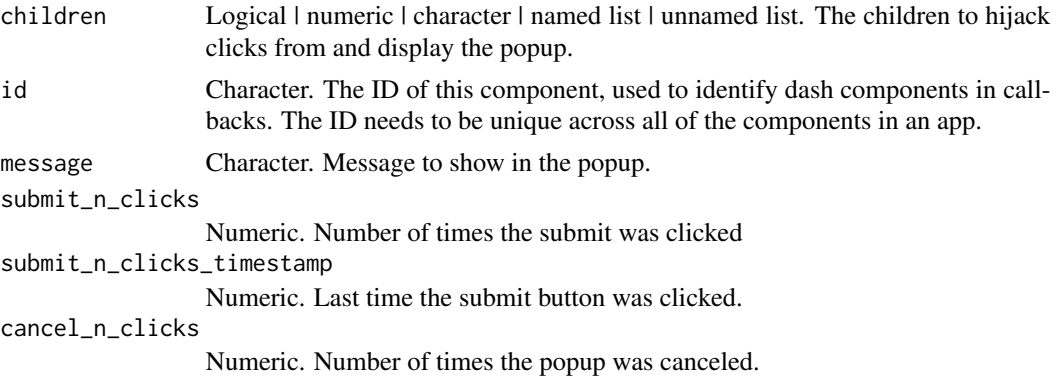

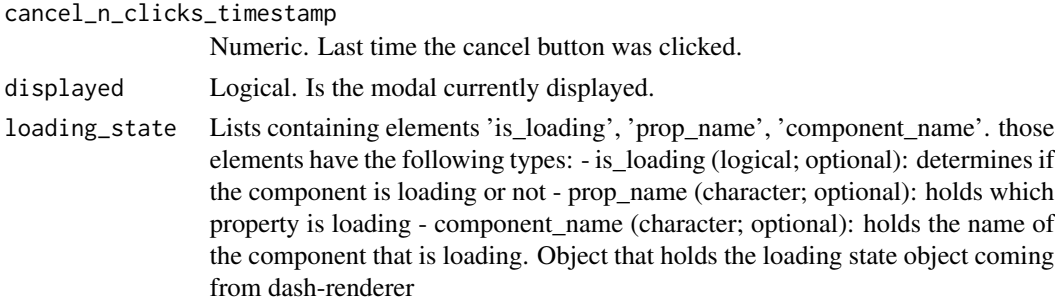

#### Value

named list of JSON elements corresponding to React.js properties and their values

```
if (interactive() && require(dash)) {
   library(dash)
   library(dashCoreComponents)
   library(dashHtmlComponents)
    app <- Dash$new()
   app$layout(htmlDiv(list(
     dccConfirmDialogProvider(
       children=htmlButton(
         'Click Me',
         n_clicks = 0
       ),
       id='danger-danger-provider',
       message='Danger danger! Are you sure you want to continue?',
       submit_n_clicks=NULL
     ),
     htmlDiv(id='output-provider',
              children='Click the button to submit')
   )))
    app$callback(
     output = list(id = 'output-provider', property = 'children'),
     params=list(input(id = 'danger-danger-provider', property = 'submit_n_clicks')),
     function(submit_n_clicks) {
       if (is.null(unlist(submit_n_clicks))) {
         return('')
       } else {
         paste0('That was a dangerous choice! Submitted ', submit_n_clicks, ' times.')
       }
       }
   )
 app$run_server()
}
```
<span id="page-7-0"></span>dccDatePickerRange *DatePickerRange component*

#### **Description**

DatePickerRange is a tailor made component designed for selecting timespan across multiple days off of a calendar. The DatePicker integrates well with the Python datetime module with the startDate and endDate being returned in a string format suitable for creating datetime objects. This component is based off of Airbnb's react-dates react component which can be found here: https://github.com/airbnb/reactdates

#### Usage

```
dccDatePickerRange(id=NULL, start_date=NULL, start_date_id=NULL,
end_date_id=NULL, end_date=NULL, min_date_allowed=NULL,
max_date_allowed=NULL, initial_visible_month=NULL,
start_date_placeholder_text=NULL,
end_date_placeholder_text=NULL, day_size=NULL,
calendar_orientation=NULL, is_RTL=NULL,
reopen_calendar_on_clear=NULL, number_of_months_shown=NULL,
with_portal=NULL, with_full_screen_portal=NULL,
first_day_of_week=NULL, minimum_nights=NULL,
stay_open_on_select=NULL, show_outside_days=NULL,
month_format=NULL, display_format=NULL, disabled=NULL,
clearable=NULL, style=NULL, className=NULL, updatemode=NULL,
loading_state=NULL, persistence=NULL, persisted_props=NULL,
persistence_type=NULL)
```
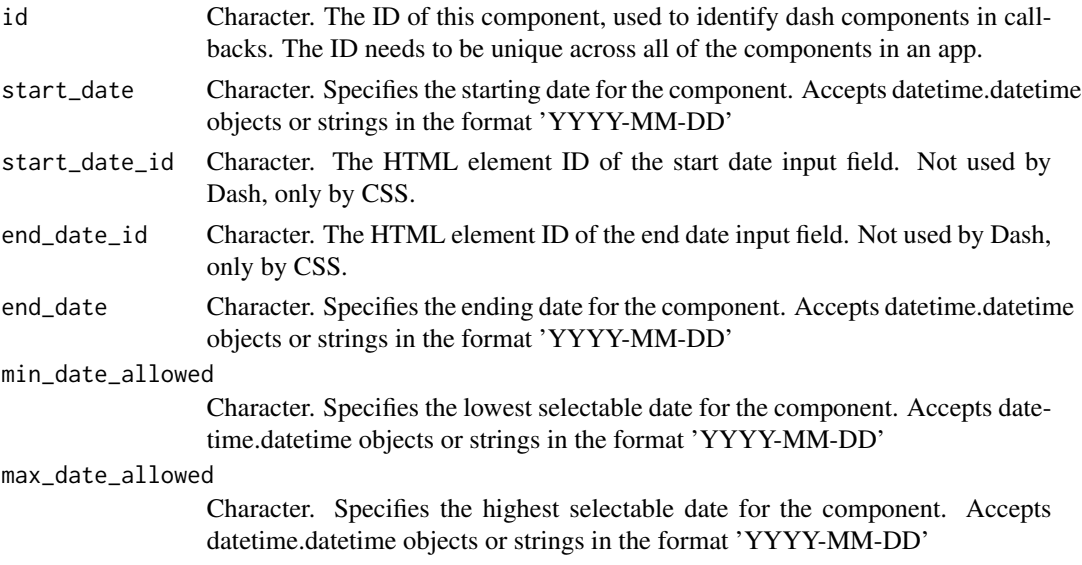

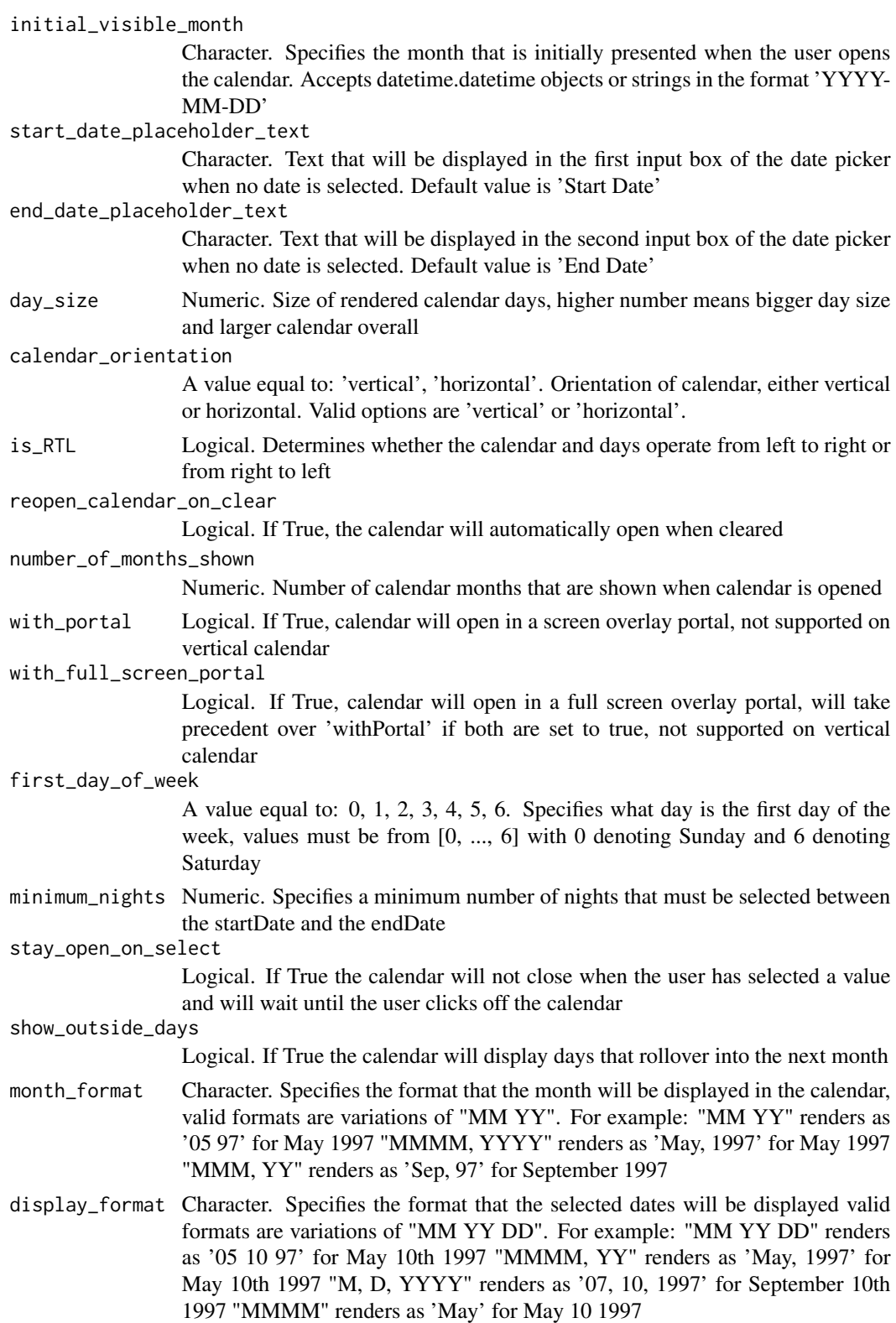

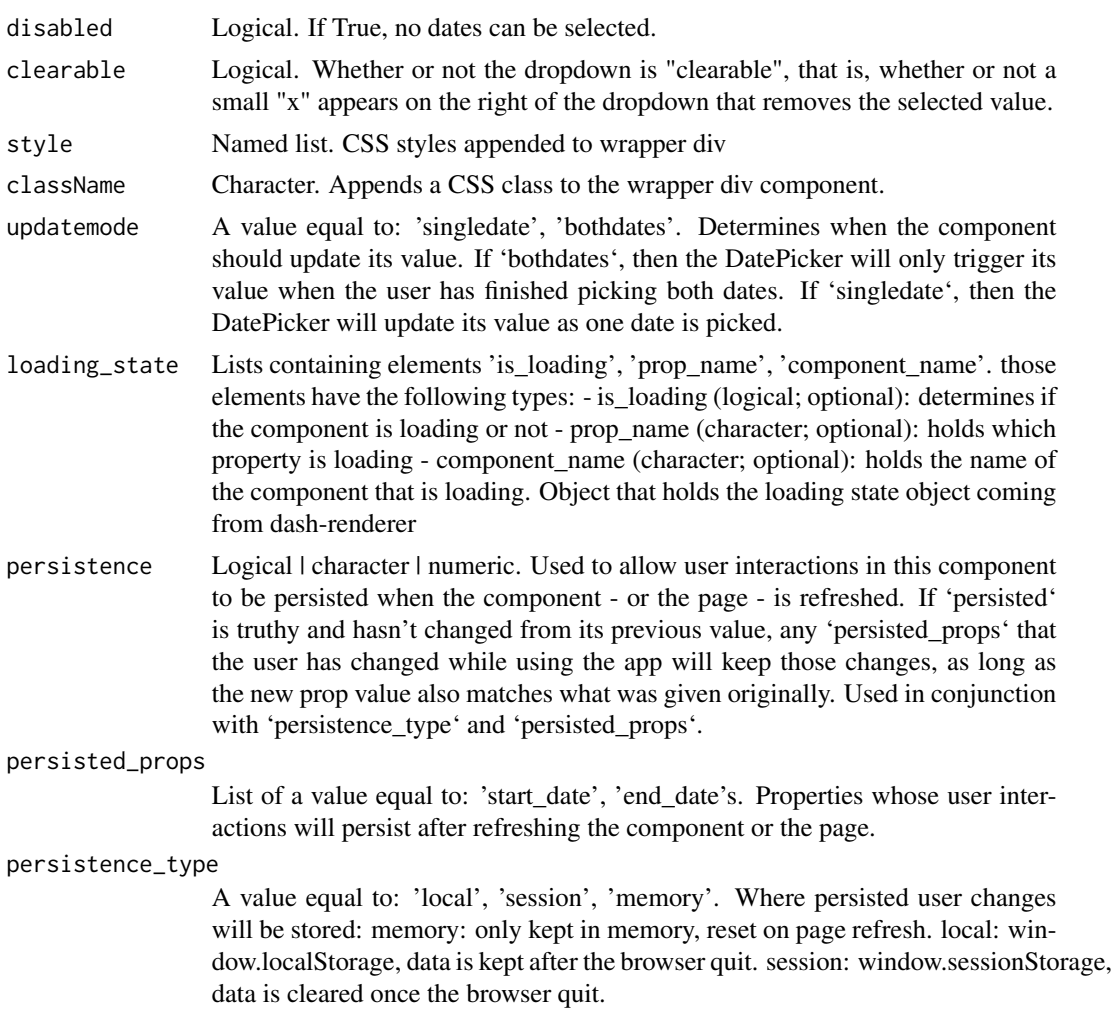

# Value

named list of JSON elements corresponding to React.js properties and their values

```
if (interactive() && require(dash)) {
   library(dash)
   library(dashCoreComponents)
   app <- Dash$new()
   app$layout(
     dccDatePickerRange(
       id = "date-picker-range",
       start_date = as.Date("1997/5/10"),
        end_date_placeholder_text="Select a date!"
      \mathcal{L}
```
# <span id="page-10-0"></span>dccDatePickerSingle 11

```
)
  app$run_server()
}
```
dccDatePickerSingle *DatePickerSingle component*

# Description

DatePickerSingle is a tailor made component designed for selecting a single day off of a calendar. The DatePicker integrates well with the Python datetime module with the startDate and endDate being returned in a string format suitable for creating datetime objects. This component is based off of Airbnb's react-dates react component which can be found here: https://github.com/airbnb/reactdates

#### Usage

```
dccDatePickerSingle(id=NULL, date=NULL, min_date_allowed=NULL,
max_date_allowed=NULL, initial_visible_month=NULL,
day_size=NULL, calendar_orientation=NULL, is_RTL=NULL,
placeholder=NULL, reopen_calendar_on_clear=NULL,
number_of_months_shown=NULL, with_portal=NULL,
with_full_screen_portal=NULL, first_day_of_week=NULL,
stay_open_on_select=NULL, show_outside_days=NULL,
month_format=NULL, display_format=NULL, disabled=NULL,
clearable=NULL, style=NULL, className=NULL,
loading_state=NULL, persistence=NULL, persisted_props=NULL,
persistence_type=NULL)
```
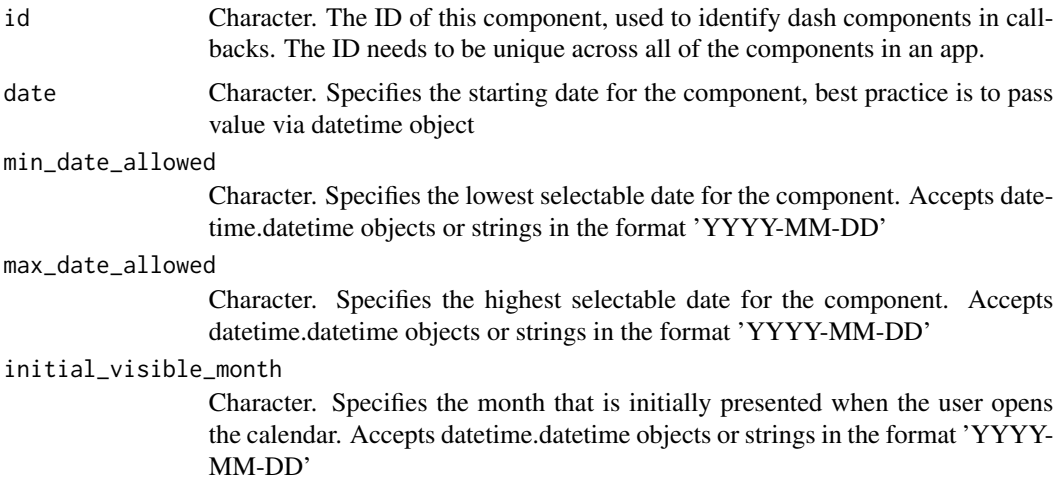

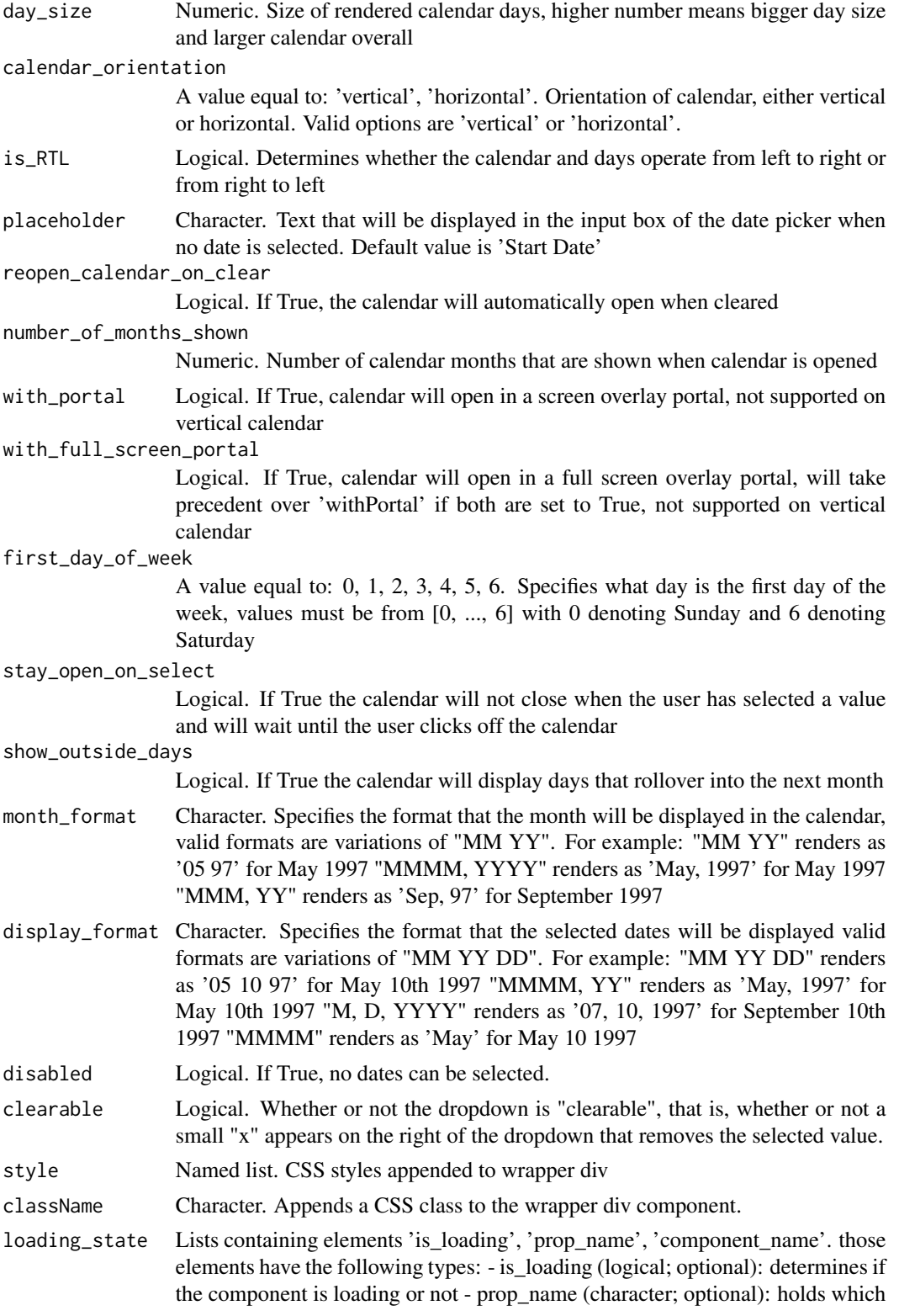

property is loading - component\_name (character; optional): holds the name of the component that is loading. Object that holds the loading state object coming from dash-renderer

<span id="page-12-0"></span>persistence Logical | character | numeric. Used to allow user interactions in this component to be persisted when the component - or the page - is refreshed. If 'persisted' is truthy and hasn't changed from its previous value, a 'date' that the user has changed while using the app will keep that change, as long as the new 'date' also matches what was given originally. Used in conjunction with 'persistence\_type'.

```
persisted_props
```
List of a value equal to: 'date's. Properties whose user interactions will persist after refreshing the component or the page. Since only 'date' is allowed this prop can normally be ignored.

persistence\_type

A value equal to: 'local', 'session', 'memory'. Where persisted user changes will be stored: memory: only kept in memory, reset on page refresh. local: window.localStorage, data is kept after the browser quit. session: window.sessionStorage, data is cleared once the browser quit.

# Value

named list of JSON elements corresponding to React.js properties and their values

#### Examples

```
if (interactive() && require(dash)) {
    library(dash)
    library(dashCoreComponents)
    app <- Dash$new()
    app$layout(
      dccDatePickerSingle(
        id = "date-picker-single",
        date = as.Date("1997/5/10")
      )
   \lambdaapp$run_server()
}
```
dccDropdown *Dropdown component*

#### **Description**

Dropdown is an interactive dropdown element for selecting one or more items. The values and labels of the dropdown items are specified in the 'options' property and the selected item(s) are specified with the 'value' property. Use a dropdown when you have many options (more than 5) or when you are constrained for space. Otherwise, you can use RadioItems or a Checklist, which have the benefit of showing the users all of the items at once.

# Usage

```
dccDropdown(id=NULL, options=NULL, value=NULL, optionHeight=NULL,
className=NULL, clearable=NULL, disabled=NULL, multi=NULL,
placeholder=NULL, searchable=NULL, search_value=NULL,
style=NULL, loading_state=NULL, persistence=NULL,
persisted_props=NULL, persistence_type=NULL)
```
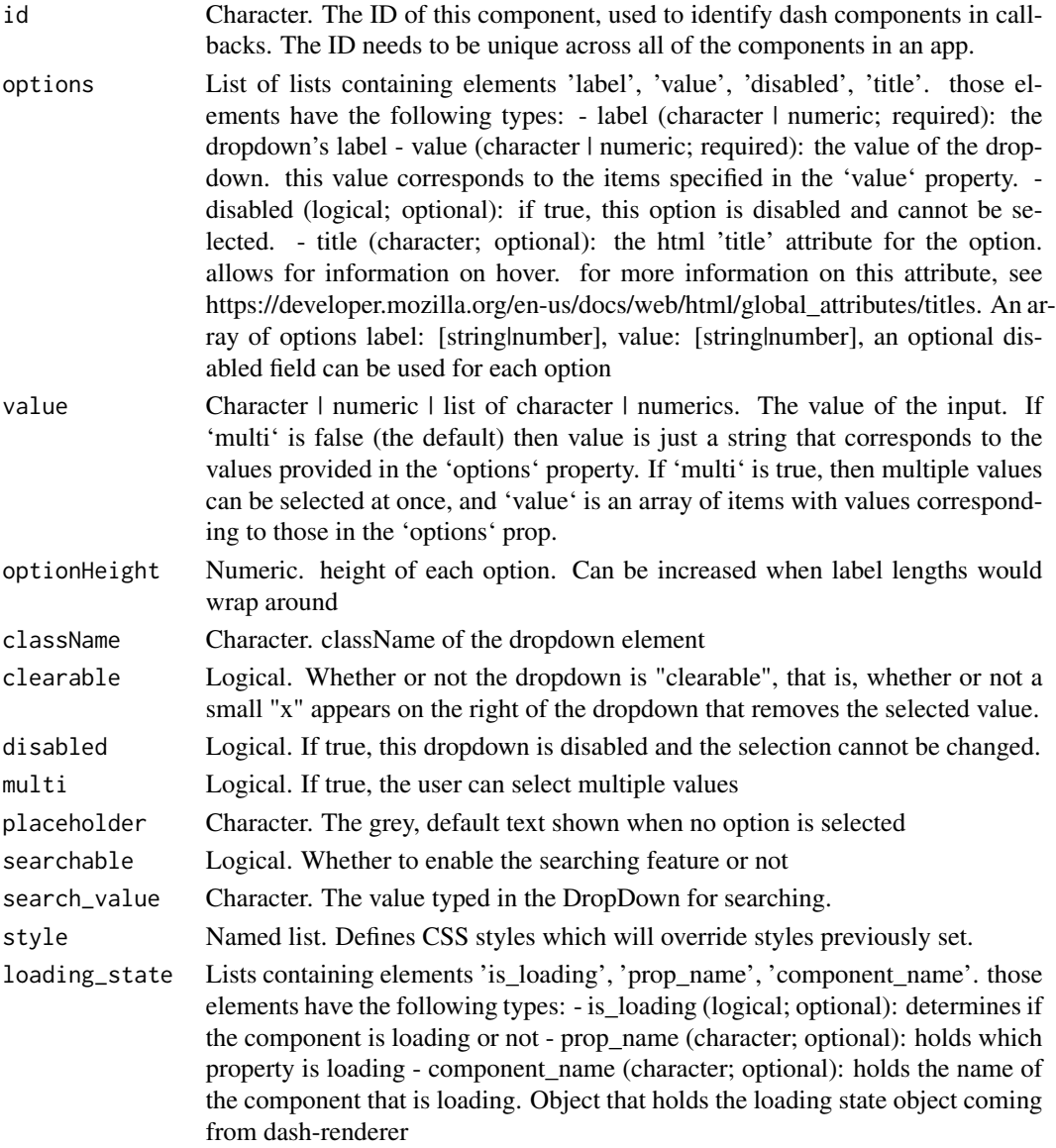

#### <span id="page-14-0"></span>dccGraph 15

persistence Logical | character | numeric. Used to allow user interactions in this component to be persisted when the component - or the page - is refreshed. If 'persisted' is truthy and hasn't changed from its previous value, a 'value' that the user has changed while using the app will keep that change, as long as the new 'value' also matches what was given originally. Used in conjunction with 'persistence\_type'.

#### persisted\_props

List of a value equal to: 'value's. Properties whose user interactions will persist after refreshing the component or the page. Since only 'value' is allowed this prop can normally be ignored.

persistence\_type

A value equal to: 'local', 'session', 'memory'. Where persisted user changes will be stored: memory: only kept in memory, reset on page refresh. local: window.localStorage, data is kept after the browser quit. session: window.sessionStorage, data is cleared once the browser quit.

# Value

named list of JSON elements corresponding to React.js properties and their values

#### Examples

```
if (interactive() && require(dash)) {
    library(dash)
    library(dashCoreComponents)
    app <- Dash$new()
    app$layout(
      htmlDiv(
        dccDropdown(
          options=list(
            list(label = "New York City", value = "NYC"),
            list(label = "Montreal", value = "MTL"),
            list(label = "San Francisco", value = "SF")
          ),
          value="MTL"
        \lambda)
    \lambdaapp$run_server()
}
```
dccGraph *Graph component*

# Description

Graph can be used to render any plotly.js-powered data visualization. You can define callbacks based on user interaction with Graphs such as hovering, clicking or selecting

# Usage

```
dccGraph(id=NULL, responsive=NULL, clickData=NULL,
clickAnnotationData=NULL, hoverData=NULL,
clear_on_unhover=NULL, selectedData=NULL, relayoutData=NULL,
extendData=NULL, restyleData=NULL, figure=NULL, style=NULL,
className=NULL, animate=NULL, animation_options=NULL,
config=NULL, loading_state=NULL)
```
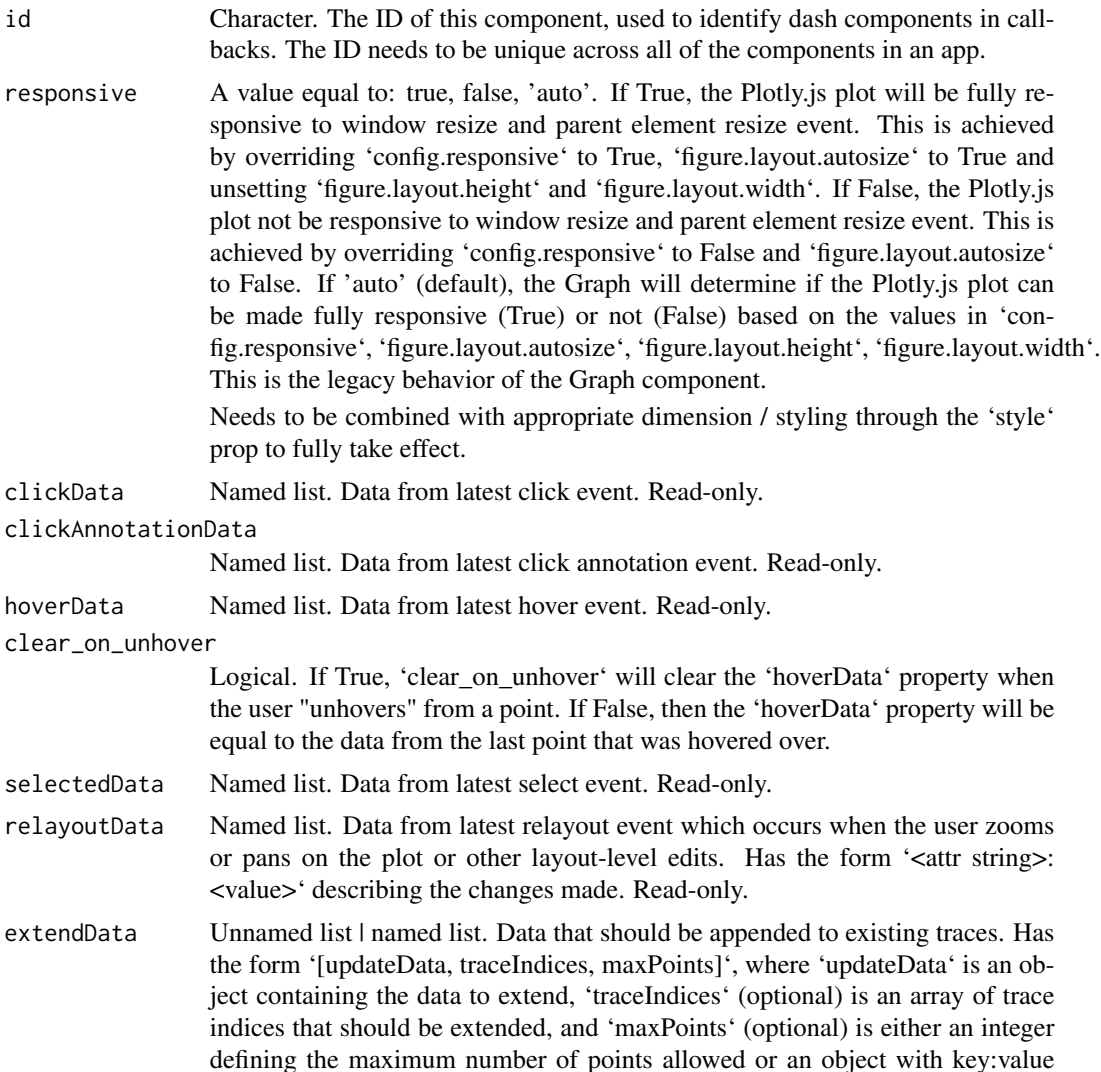

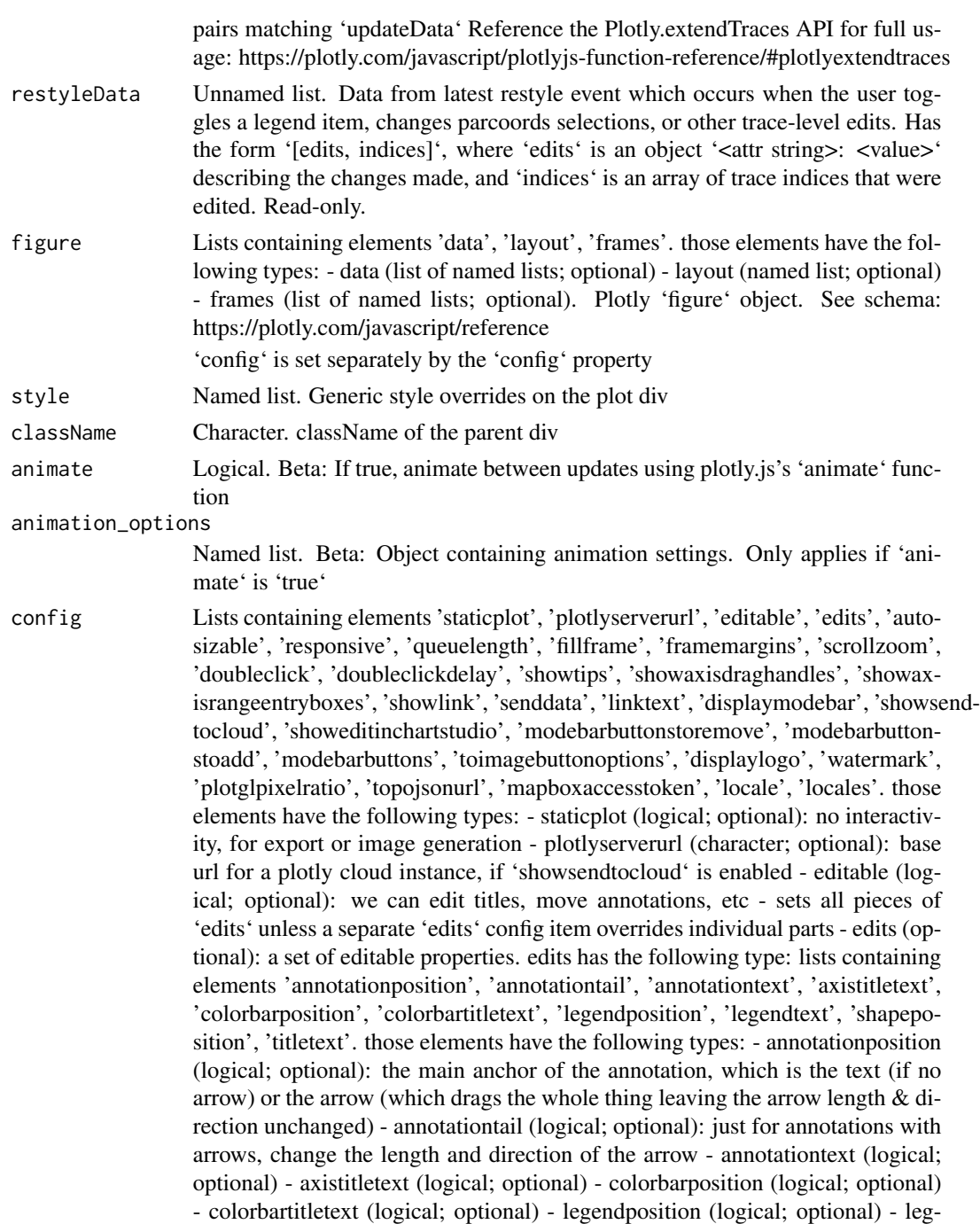

endtext (logical; optional): edit the trace name fields from the legend - shapeposition (logical; optional) - titletext (logical; optional): the global 'layout.title' - autosizable (logical; optional): do autosize once regardless of layout.autosize (use default width or height values otherwise) - responsive (logical; optional): whether to change layout size when the window size changes - queuelength (numeric; optional): set the length of the undo/redo queue - fillframe (logical;

optional): if we do autosize, do we fill the container or the screen? - framemargins (numeric; optional): if we do autosize, set the frame margins in percents of plot size - scrollzoom (logical; optional): mousewheel or two-finger scroll zooms the plot - doubleclick (a value equal to: false, 'reset', 'autosize', 'reset+autosize'; optional): double click interaction (false, 'reset', 'autosize' or 'reset+autosize') - doubleclickdelay (numeric; optional): delay for registering a double-click event in ms. the minimum value is 100 and the maximum value is 1000. by default this is 300. - showtips (logical; optional): new users see some hints about interactivity - showaxisdraghandles (logical; optional): enable axis pan/zoom drag handles - showaxisrangeentryboxes (logical; optional): enable direct range entry at the pan/zoom drag points (drag handles must be enabled above) - showlink (logical; optional): link to open this plot in plotly - senddata (logical; optional): if we show a link, does it contain data or just link to a plotly file? - linktext (character; optional): text appearing in the senddata link - displaymodebar (a value equal to: true, false, 'hover'; optional): display the mode bar (true, false, or 'hover') - showsendtocloud (logical; optional): should we include a modebar button to send this data to a plotly cloud instance, linked by 'plotlyserverurl'. by default this is false. - showeditinchartstudio (logical; optional): should we show a modebar button to send this data to a plotly chart studio plot. if both this and showsendtocloud are selected, only showeditinchartstudio will be honored. by default this is false. - modebarbuttonstoremove (unnamed list; optional): remove mode bar button by name. all modebar button names at https://github.com/plotly/plotly.js/blob/master/src/components/modebar/buttons.js common names include: senddatatocloud; (2d) zoom2d, pan2d, select2d, lasso2d, zoomin2d, zoomout2d, autoscale2d, resetscale2d; (cartesian) hoverclosestcartesian, hovercomparecartesian; (3d) zoom3d, pan3d, orbitrotation, tablerotation, handledrag3d, resetcameradefault3d, resetcameralastsave3d, hoverclosest3d; (geo) zoomingeo, zoomoutgeo, resetgeo, hoverclosestgeo; hoverclosestgl2d, hoverclosestpie, togglehover, resetviews. - modebarbuttonstoadd (unnamed list; optional): add mode bar button using config objects - modebarbuttons (logical  $\vert$ numeric | character | named list | unnamed list; optional): fully custom mode bar buttons as nested array, where the outer arrays represents button groups, and the inner arrays have buttons config objects or names of default buttons - toimagebuttonoptions (optional): modifications to how the toimage modebar button works. toimagebuttonoptions has the following type: lists containing elements 'format', 'filename', 'width', 'height', 'scale'. those elements have the following types: - format (a value equal to: 'jpeg', 'png', 'webp', 'svg'; optional): the file format to create - filename (character; optional): the name given to the downloaded file - width (numeric; optional): width of the downloaded file, in px - height (numeric; optional): height of the downloaded file, in px - scale (numeric; optional): extra resolution to give the file after rendering it with the given width and height - displaylogo (logical; optional): add the plotly logo on the end of the mode bar - watermark (logical; optional): add the plotly logo even with no modebar - plotglpixelratio (numeric; optional): increase the pixel ratio for gl plot images - topojsonurl (character; optional): url to topojson files used in geo charts - mapboxaccesstoken (logical | numeric | character | named list | unnamed list; optional): mapbox access token (required to plot mapbox trace types) if using an mapbox atlas server, set this

option to ", so that plotly.js won't attempt to authenticate to the public mapbox server. - locale (character; optional): the locale to use. locales may be provided with the plot ('locales' below) or by loading them on the page, see: https://github.com/plotly/plotly.js/blob/master/dist/readme.md#to-include-localization - locales (named list; optional): localization definitions, if you choose to provide them with the plot rather than registering them globally.. Plotly.js config options. See https://plotly.com/javascript/configuration-options/ for more info.

loading\_state Lists containing elements 'is\_loading', 'prop\_name', 'component\_name'. those elements have the following types: - is\_loading (logical; optional): determines if the component is loading or not - prop\_name (character; optional): holds which property is loading - component\_name (character; optional): holds the name of the component that is loading. Object that holds the loading state object coming from dash-renderer

#### Value

named list of JSON elements corresponding to React.js properties and their values

```
if (interactive() && require(dash)) {
   library(dash)
   library(dashCoreComponents)
   library(plotly)
   app <- Dash$new()
   year <- c(1995, 1996, 1997, 1998, 1999, 2000, 2001, 2002, 2003,
     2004, 2005, 2006, 2007, 2008, 2009, 2010, 2011, 2012)
   worldwide <- c(219, 146, 112, 127, 124, 180, 236, 207, 236, 263,
      350, 430, 474, 526, 488, 537, 500, 439)
   china <- c(16, 13, 10, 11, 28, 37, 43, 55, 56, 88, 105, 156, 270,
     299, 340, 403, 549, 499)
   data <- data.frame(year, worldwide, china)
   app$layout(
     htmlDiv(
       dccGraph(
          figure = layout(add_trace(
                      plot_ly(data,
                              x = \gammaear,
                              y = \simworldwide,
                              type = "bar",name = "Worldwide",
                              marker = list(color = "rgb(55, 83, 109)")),
                              y = \simchina,
                              name = "China",
```

```
marker = list(color = "rgb(26, 118, 255)")),
                      yaxis = list(title = "Count"),
                      xaxis = list(title = "Year"),barmode = "group",
                      title="US Export of Plastic Scrap"),
                      style = list("height" = 300),
                      id = "my\_graph")
     )
   )
 app$run_server()
}
```

```
dccInput Input component
```
# Description

A basic HTML input control for entering text, numbers, or passwords. Note that checkbox and radio types are supported through the Checklist and RadioItems component. Dates, times, and file uploads are also supported through separate components.

#### Usage

```
dccInput(id=NULL, value=NULL, style=NULL, className=NULL,
debounce=NULL, type=NULL, autoComplete=NULL, autoFocus=NULL,
disabled=NULL, inputMode=NULL, list=NULL, max=NULL,
maxLength=NULL, min=NULL, minLength=NULL, multiple=NULL,
name=NULL, pattern=NULL, placeholder=NULL, readOnly=NULL,
required=NULL, selectionDirection=NULL, selectionEnd=NULL,
selectionStart=NULL, size=NULL, spellCheck=NULL, step=NULL,
n_submit=NULL, n_submit_timestamp=NULL, n_blur=NULL,
n_blur_timestamp=NULL, loading_state=NULL, persistence=NULL,
persisted_props=NULL, persistence_type=NULL)
```
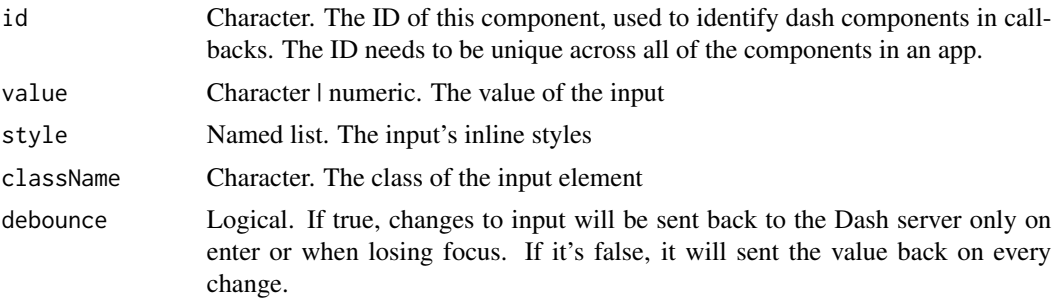

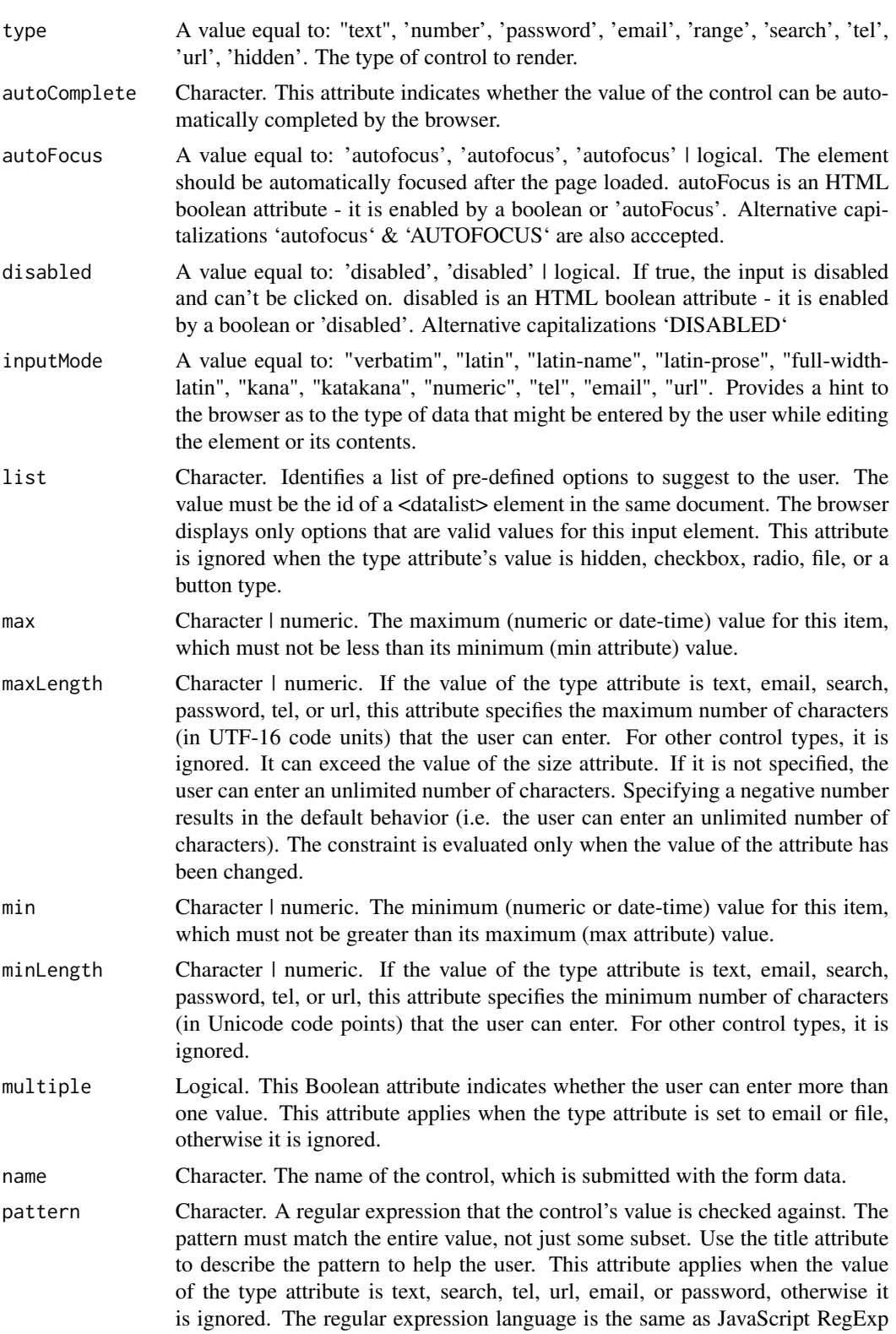

algorithm, with the 'u' parameter that makes it treat the pattern as a sequence of unicode code points. The pattern is not surrounded by forward slashes.

- placeholder Character | numeric. A hint to the user of what can be entered in the control. The placeholder text must not contain carriage returns or line-feeds. Note: Do not use the placeholder attribute instead of a <label> element, their purposes are different. The <label> attribute describes the role of the form element (i.e. it indicates what kind of information is expected), and the placeholder attribute is a hint about the format that the content should take. There are cases in which the placeholder attribute is never displayed to the user, so the form must be understandable without it.
- readOnly Logical | a value equal to: 'readonly', 'readonly', 'readonly'. This attribute indicates that the user cannot modify the value of the control. The value of the attribute is irrelevant. If you need read-write access to the input value, do not add the "readonly" attribute. It is ignored if the value of the type attribute is hidden, range, color, checkbox, radio, file, or a button type (such as button or submit). readOnly is an HTML boolean attribute - it is enabled by a boolean or 'readOnly'. Alternative capitalizations 'readonly' & 'READONLY' are also acccepted.
- required A value equal to: 'required', 'required' | logical. This attribute specifies that the user must fill in a value before submitting a form. It cannot be used when the type attribute is hidden, image, or a button type (submit, reset, or button). The :optional and :required CSS pseudo-classes will be applied to the field as appropriate. required is an HTML boolean attribute - it is enabled by a boolean or 'required'. Alternative capitalizations 'REQUIRED' are also acccepted.

selectionDirection

Character. The direction in which selection occurred. This is "forward" if the selection was made from left-to-right in an LTR locale or right-to-left in an RTL locale, or "backward" if the selection was made in the opposite direction. On platforms on which it's possible this value isn't known, the value can be "none"; for example, on macOS, the default direction is "none", then as the user begins to modify the selection using the keyboard, this will change to reflect the direction in which the selection is expanding.

- selectionEnd Character. The offset into the element's text content of the last selected character. If there's no selection, this value indicates the offset to the character following the current text input cursor position (that is, the position the next character typed would occupy).
- selectionStart Character. The offset into the element's text content of the first selected character. If there's no selection, this value indicates the offset to the character following the current text input cursor position (that is, the position the next character typed would occupy).
- size Character. The initial size of the control. This value is in pixels unless the value of the type attribute is text or password, in which case it is an integer number of characters. Starting in, this attribute applies only when the type attribute is set to text, search, tel, url, email, or password, otherwise it is ignored. In addition, the size must be greater than zero. If you do not specify a size, a default value of 20 is used.' simply states "the user agent should ensure that at least that many characters are visible", but different characters can have different widths

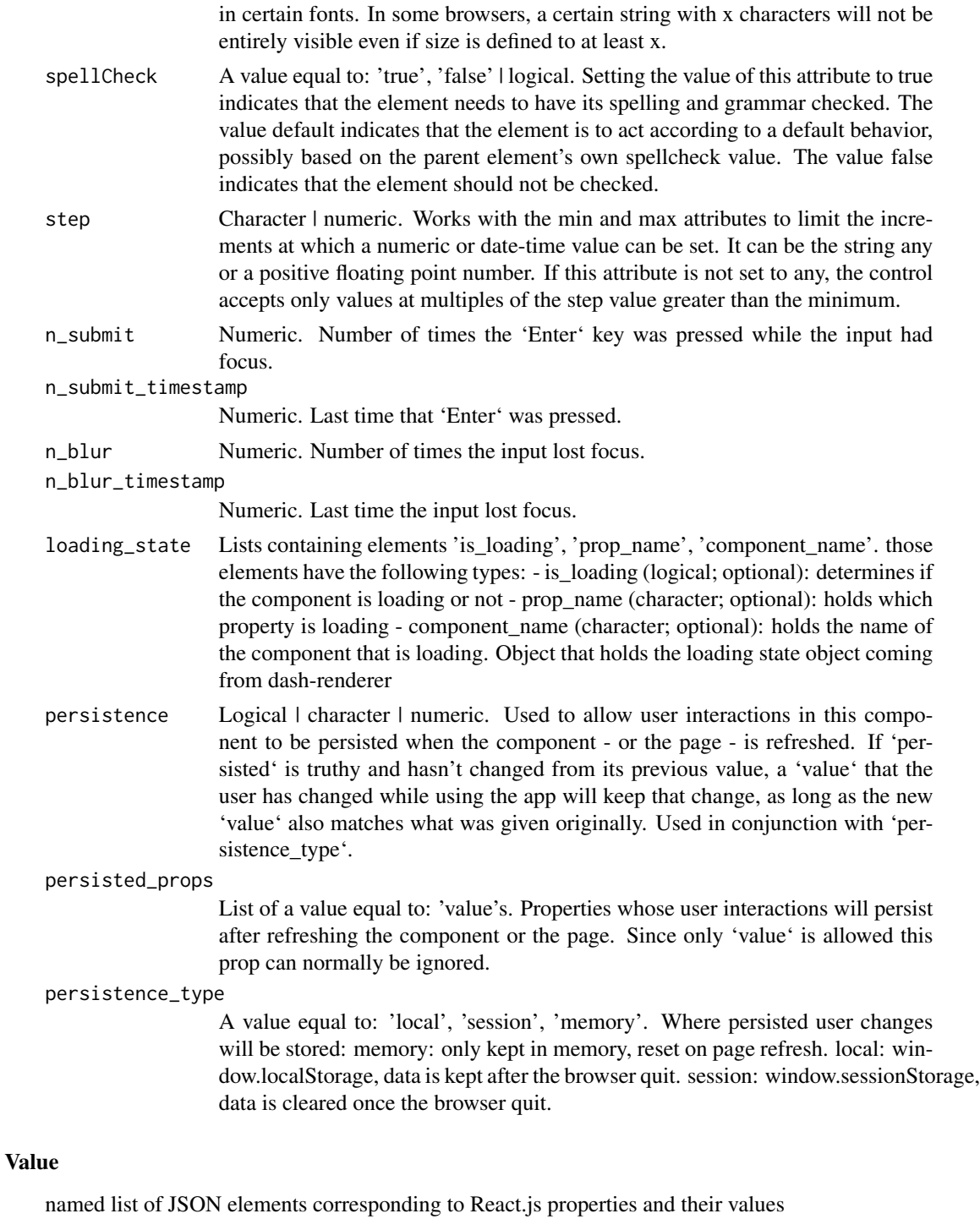

# Examples

if (interactive() && require(dash)) {

```
library(dash)
   library(dashHtmlComponents)
   library(dashCoreComponents)
    app <- Dash$new()
    app$layout(
     htmlDiv(
       dccInput(
         placeholder = "Enter a value...",
          type = "text",
         value = ")
     )
   )
 app$run_server()
}
```
dccInterval *Interval component*

#### Description

A component that repeatedly increments a counter 'n\_intervals' with a fixed time delay between each increment. Interval is good for triggering a component on a recurring basis. The time delay is set with the property "interval" in milliseconds.

#### Usage

```
dccInterval(id=NULL, interval=NULL, disabled=NULL, n_intervals=NULL,
max_intervals=NULL)
```
# Arguments

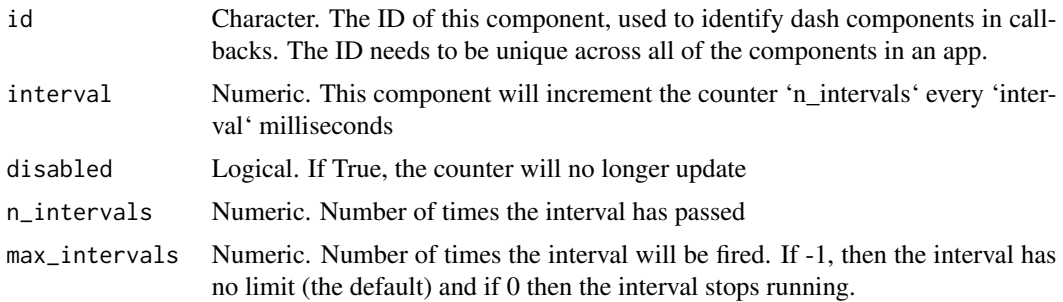

### Value

named list of JSON elements corresponding to React.js properties and their values

<span id="page-23-0"></span>

#### dccInterval 25

# Examples

}

```
if (interactive() && require(dash)) {
   library(dash)
   library(dashHtmlComponents)
   library(dashCoreComponents)
   library(plotly)
   app <- Dash$new()
   app$layout(
     htmlDiv(list(
       htmlH2('3 Second Updates'),
       dccInterval(id = '3s-interval',
                    interval= 3*1000,
                    n_intervals = 0),
       htmlDiv(list(
            dccGraph(id = 'live-graph')
          )
       )
       )
     )
   \lambdaapp$callback(
      output = list(
       output('live-graph', 'figure')
      ),
      params = list(
       input('3s-interval', 'n_intervals')
      ),
      update_graph <- function(n_intervals) {
       df <- data.frame(
          'time' = c(1:8),
          'value' = sample(1:8, 8),
          'value-2' = sample(1:8, 8)\lambdabar <- animation_opts(plot_ly(
         data = df, x=~time, y=~value, type = "bar"),
          1000, easing = "cubic-in-out"
        \lambdareturn(list(bar))
      }
   )
   app$run_server()
```
<span id="page-25-0"></span>

# Description

Link allows you to create a clickable link within a multi-page app. For links with destinations outside the current app, 'html.A' is a better component to use.

# Usage

```
dccLink(children=NULL, id=NULL, href=NULL, refresh=NULL,
className=NULL, style=NULL, title=NULL, target=NULL,
loading_state=NULL)
```
# Arguments

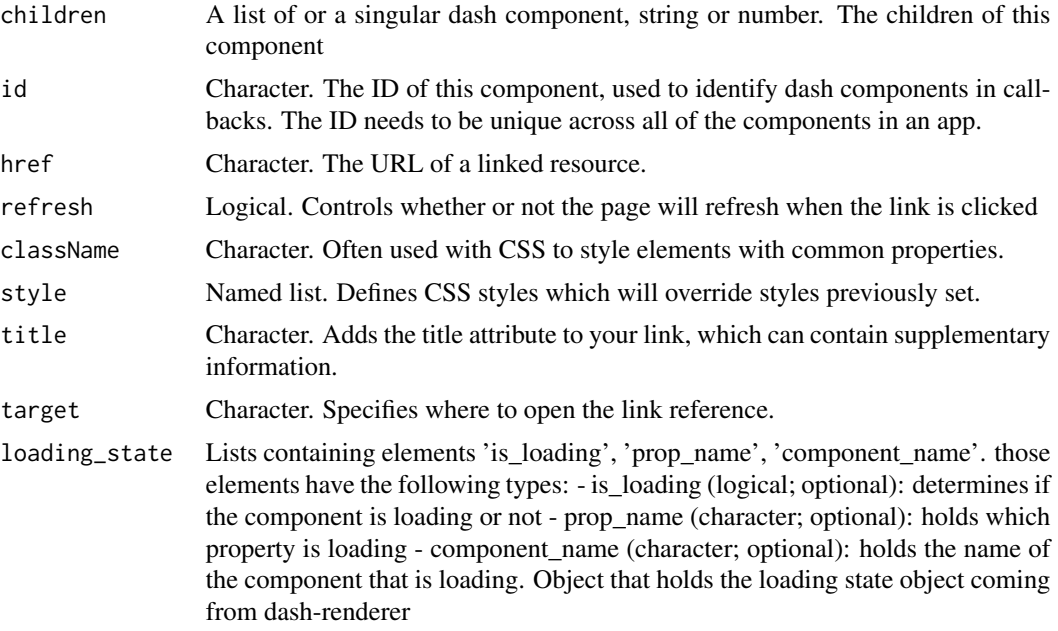

#### Value

named list of JSON elements corresponding to React.js properties and their values

```
if (interactive() && require(dash)) {
   library(dash)
   library(dashCoreComponents)
   library(dashHtmlComponents)
```
# <span id="page-26-0"></span>dccLoading 27

```
app <- Dash$new()
    app$layout(htmlDiv(list(
              # represents the URL bar, doesn't render anything
              dccLocation(id = 'url', refresh=FALSE),
              dccLink('Navigate to "/"', href='/'),
              htmlBr(),
              dccLink('Navigate to "/page-2"', href='/page-2'),
              # content will be rendered in this element
              htmlDiv(id='page-content')
            )
       )
   \mathcal{L}app$callback(output=list(id='page-content', property='children'),
                 params=list(
              input(id='url', property='pathname')),
              function(pathname) {
              paste0('You are on page ', pathname)
              }
   )
 app$run_server()
}
```
dccLoading *Loading component*

# Description

A Loading component that wraps any other component and displays a spinner until the wrapped component has rendered.

# Usage

```
dccLoading(children=NULL, id=NULL, type=NULL, fullscreen=NULL,
debug=NULL, className=NULL, style=NULL, color=NULL,
loading_state=NULL)
```
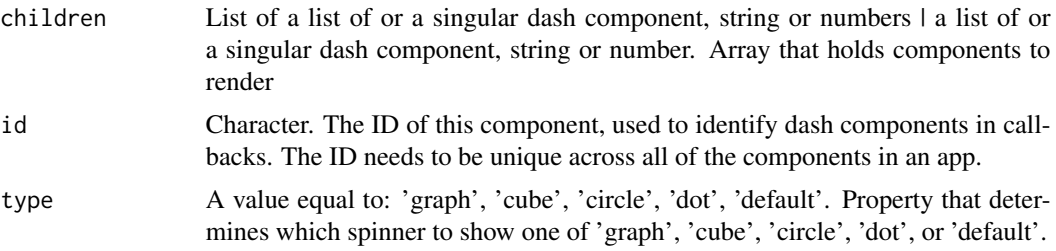

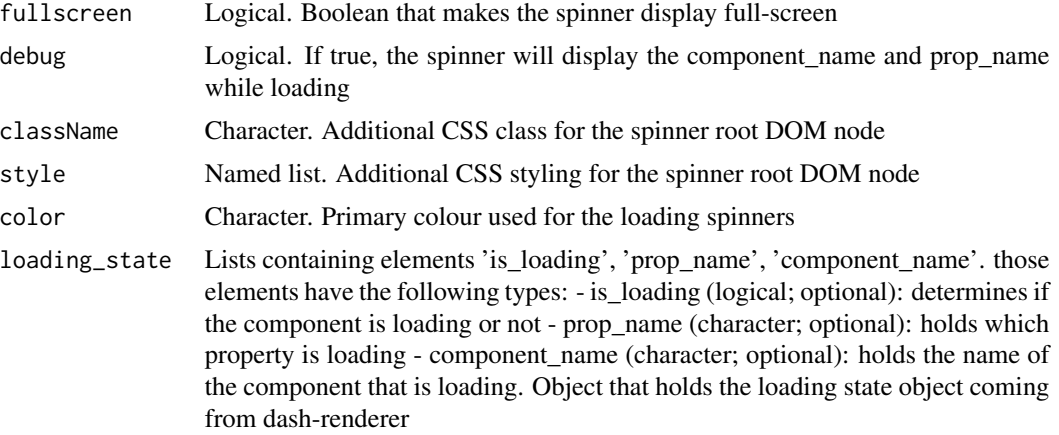

#### Value

named list of JSON elements corresponding to React.js properties and their values

```
if (interactive() && require(dash)) {
   library(dash)
   library(dashCoreComponents)
   library(dashHtmlComponents)
   app <- Dash$new()
   app$layout(htmlDiv(
     children=list(
       htmlH3("Edit text input to see loading state"),
        dccInput(id="input-1", value='Input triggers local spinner'),
     dccLoading(id="loading-1", children=list(htmlDiv(id="loading-output-1")), type="default"),
        htmlDiv(
         list(
            dccInput(id="input-2", value='Input triggers nested spinner'),
            dccLoading(
              id="loading-2",
              children=list(htmlDiv(list(htmlDiv(id="loading-output-2")))),
              type="circle"
            )
         \lambda)
     )
   ))
   app$callback(
     output = list(id='loading-output-1', property = 'children'),
     params = list(input(id = 'input-1', property = 'value')),function(value){
       Sys.sleep(1)
       return(value)
```
# <span id="page-28-0"></span>dccLocation 29

```
}
    \mathcal{L}app$callback(
      output = list(id='loading-output-2', property = 'children'),
      params = list(input(id = 'input-2', property = 'value')),function(value){
        Sys.sleep(1)
        return(value)
      }
   )
 app$run_server()
}
```
dccLocation *Location component*

# Description

Update and track the current window.location object through the window.history state. Use in conjunction with the 'dash\_core\_components.Link' component to make apps with multiple pages.

# Usage

```
dccLocation(id=NULL, pathname=NULL, search=NULL, hash=NULL, href=NULL,
refresh=NULL)
```
#### Arguments

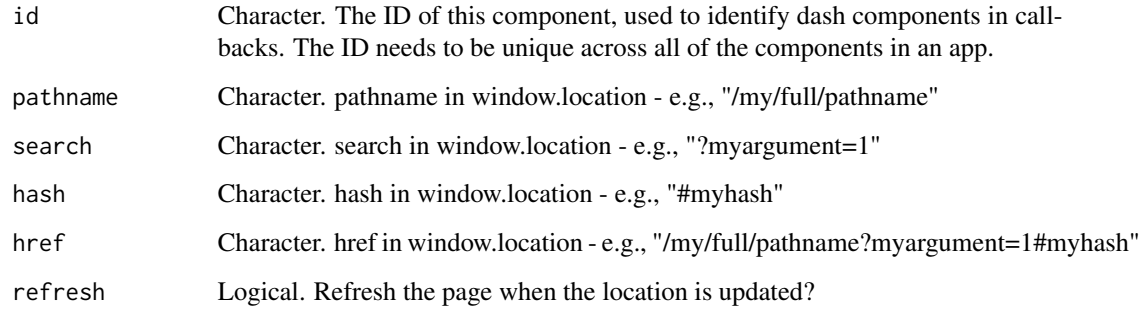

# Value

named list of JSON elements corresponding to React.js properties and their values

#### Examples

```
if (interactive() && require(dash)) {
   library(dash)
   library(dashCoreComponents)
   library(dashHtmlComponents)
   app <- Dash$new()
   app$layout(htmlDiv(list(
              # represents the URL bar, doesn't render anything
              dccLocation(id = 'url', refresh=FALSE),
              dccLink('Navigate to "/"', href='/'),
              htmlBr(),
              dccLink('Navigate to "/page-2"', href='/page-2'),
              # content will be rendered in this element
              htmlDiv(id='page-content')
            )
       )
   \lambdaapp$callback(output=list(id='page-content', property='children'),
                params=list(
              input(id='url', property='pathname')),
              function(pathname)
              {
              paste0('You are on page ', pathname)
              }
   )
 app$run_server()
}
```
dccLogoutButton *LogoutButton component*

#### Description

Logout button to submit a form post request to the 'logout\_url' prop. Usage is intended for dashdeployment-server authentication. DDS usage: 'dcc.LogoutButton(logout\_url=os.getenv('DASH\_LOGOUT\_URL'))' Custom usage: - Implement a login mechanism. - Create a flask route with a post method handler. '@app.server.route('/logout', methods=['POST'])' - The logout route should perform what's necessary for the user to logout. - If you store the session in a cookie, clear the cookie: 'rep = flask.Response(); rep.set\_cookie('session', ", expires=0)' - Create a logout button component and assign it the logout\_url 'dcc.LogoutButton(logout\_url='/logout')' See https://dash.plotly.com/dashcore-components/logout\_button for more documentation and examples.

<span id="page-29-0"></span>

# <span id="page-30-0"></span>dccMarkdown 31

# Usage

```
dccLogoutButton(id=NULL, label=NULL, logout_url=NULL, style=NULL,
method=NULL, className=NULL, loading_state=NULL)
```
#### Arguments

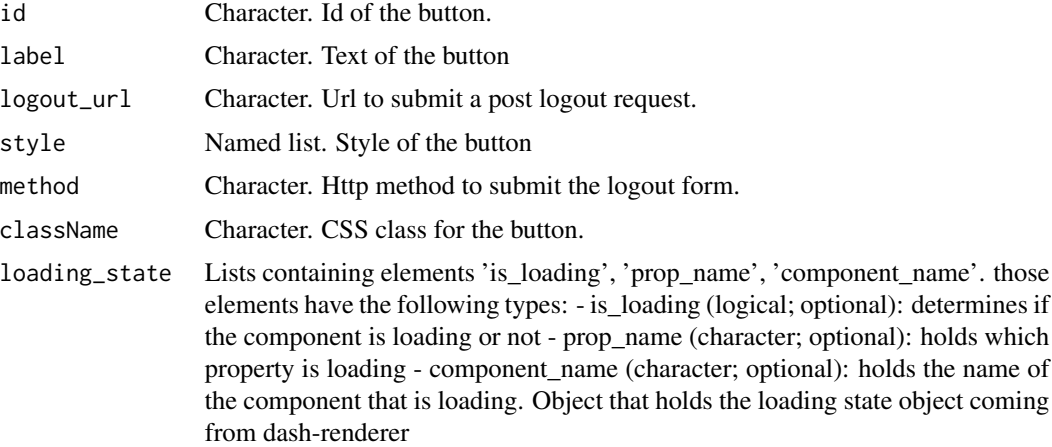

### Value

named list of JSON elements corresponding to React.js properties and their values

#### Examples

```
if (interactive() && require(dash)) {
    library(dash)
    library(dashCoreComponents)
    app <- Dash$new()
    app$layout(
      dccLogoutButton(logout_url='/custom-auth/logout')
    \lambdaapp$run_server()
}
```
dccMarkdown *Markdown component*

#### Description

A component that renders Markdown text as specified by the GitHub Markdown spec. These component uses [react-markdown](https://rexxars.github.io/react-markdown/) under the hood.

# Usage

```
dccMarkdown(children=NULL, id=NULL, className=NULL,
dangerously_allow_html=NULL, dedent=NULL,
highlight_config=NULL, loading_state=NULL, style=NULL)
```
#### Arguments

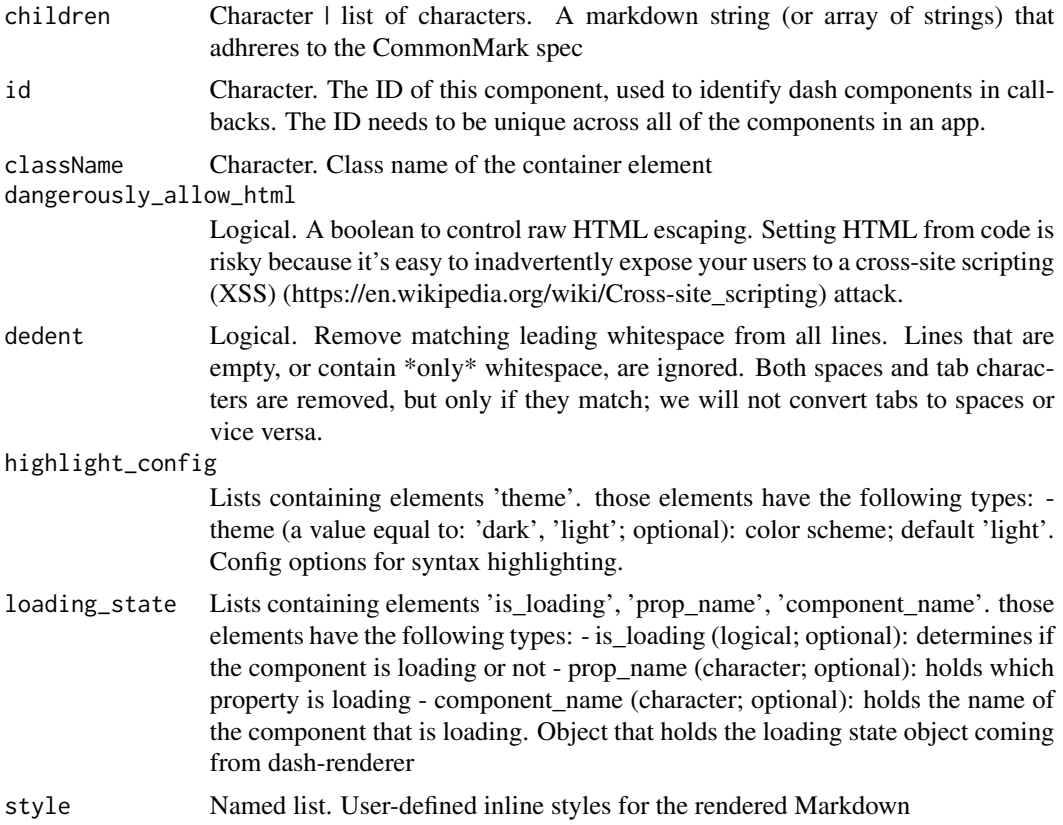

# Value

named list of JSON elements corresponding to React.js properties and their values

```
if (interactive() && require(dash)) {
   library(dash)
   library(dashHtmlComponents)
   library(dashCoreComponents)
   app <- Dash$new()
   app$title("dccMarkdown Syntax Highlighting Demo")
    # dccMarkdown leverages Highlight.js, which allows
```
# <span id="page-32-0"></span>dccRadioItems 33

```
# app developers to specify the language inline
    # and highlight its syntax properly:
    app$layout(
     htmlDiv(
        list(
          htmlDiv(htmlH2("Syntax markdown demo:")),
          dccMarkdown(children = "
          \cdotsr
          library(dash)
          library(dashHtmlComponents)
          app <- Dash$new()
          app$layout(htmlDiv('Dash app code wrapped within an app'))
          app$run_server()
          \cdots")
        )
     )
    \lambdaapp$run_server()
}
```
dccRadioItems *RadioItems component*

#### Description

RadioItems is a component that encapsulates several radio item inputs. The values and labels of the RadioItems is specified in the 'options' property and the seleced item is specified with the 'value' property. Each radio item is rendered as an input with a surrounding label.

# Usage

```
dccRadioItems(id=NULL, options=NULL, value=NULL, style=NULL,
className=NULL, inputStyle=NULL, inputClassName=NULL,
labelStyle=NULL, labelClassName=NULL, loading_state=NULL,
persistence=NULL, persisted_props=NULL,
persistence_type=NULL)
```
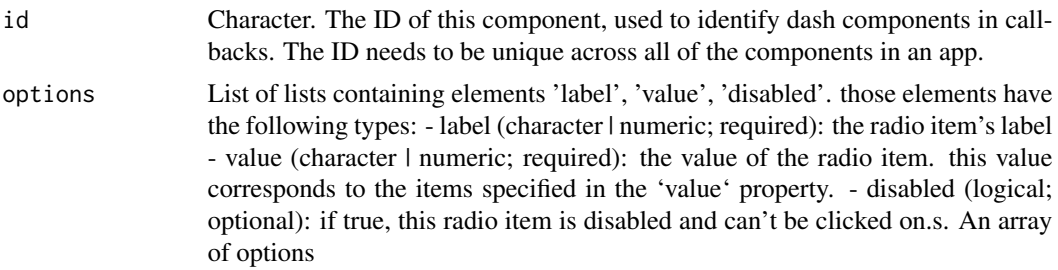

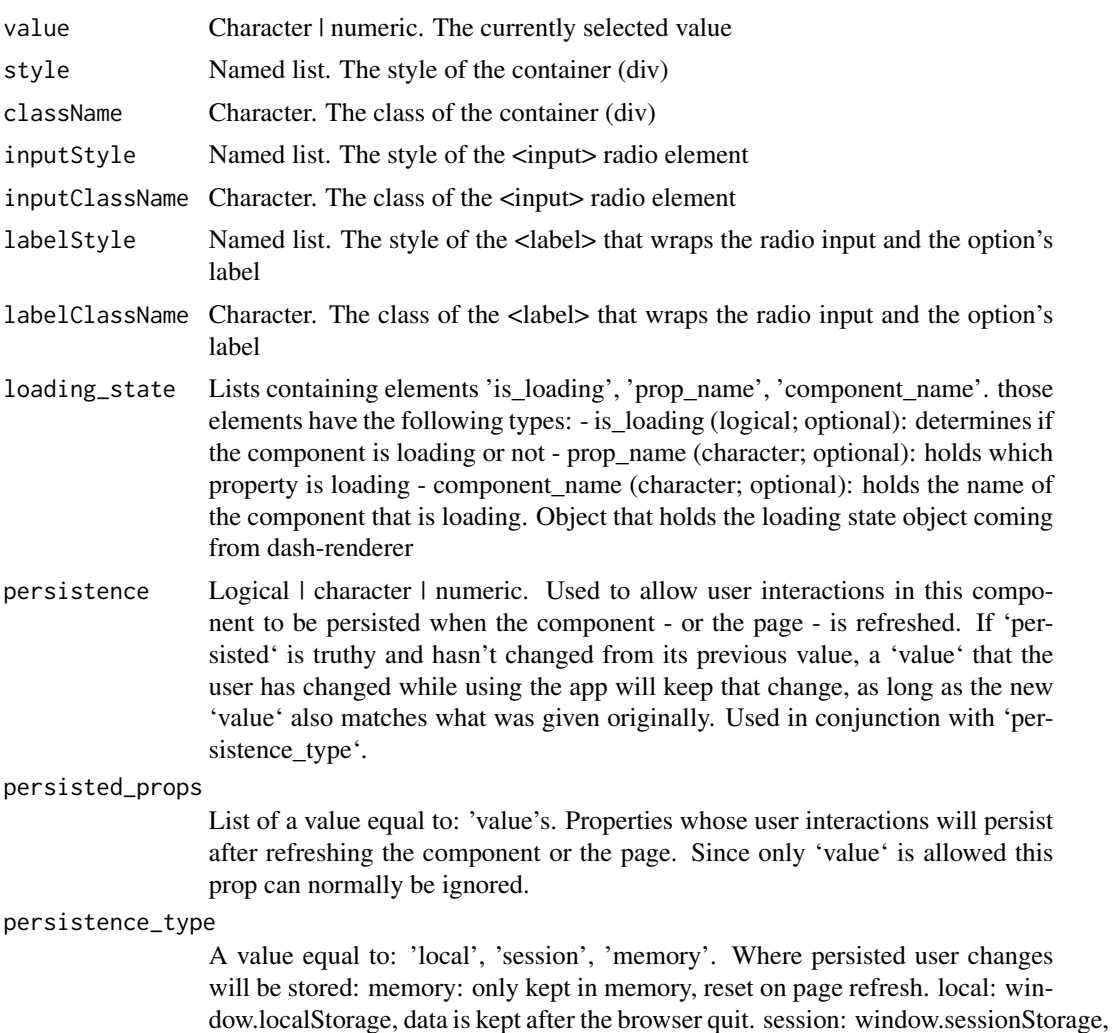

#### Value

named list of JSON elements corresponding to React.js properties and their values

data is cleared once the browser quit.

```
if (interactive() && require(dash)) {
   library(dash)
   library(dashHtmlComponents)
   library(dashCoreComponents)
   app <- Dash$new()
   app$layout(
     htmlDiv(
       dccRadioItems(
```

```
options=list(
            list("label" = "New York City", "value" = "NYC"),
            list("label" = "Montreal", "value" = "MTL"),
            list("label" = "San Francisco", "value" = "SF")
          ),
          value = "MTL"
       )
     )
   \lambdaapp$run_server()
}
```
dccRangeSlider *RangeSlider component*

# Description

A double slider with two handles. Used for specifying a range of numerical values.

# Usage

```
dccRangeSlider(id=NULL, marks=NULL, value=NULL, allowCross=NULL,
className=NULL, count=NULL, disabled=NULL, dots=NULL,
included=NULL, min=NULL, max=NULL, pushable=NULL,
tooltip=NULL, step=NULL, vertical=NULL, verticalHeight=NULL,
updatemode=NULL, loading_state=NULL, persistence=NULL,
persisted_props=NULL, persistence_type=NULL)
```
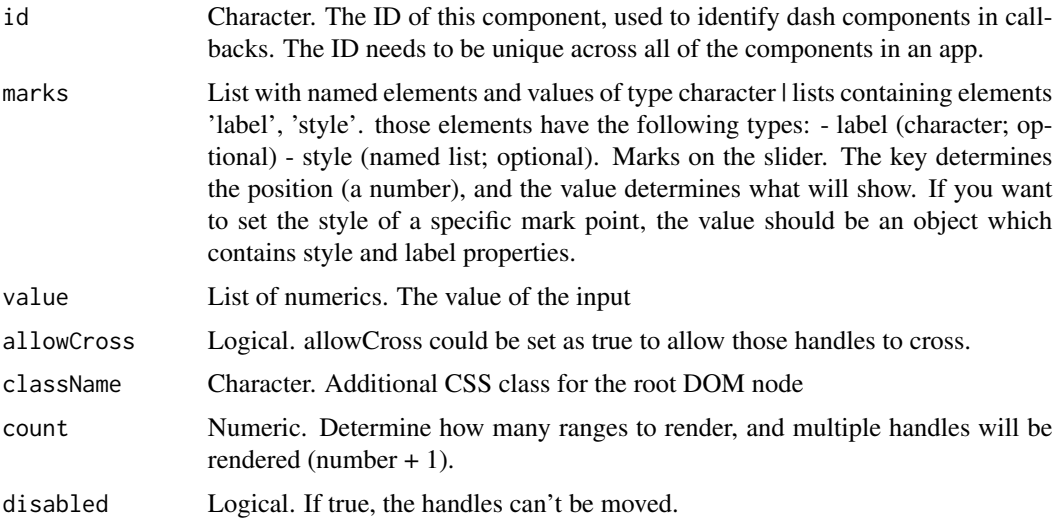

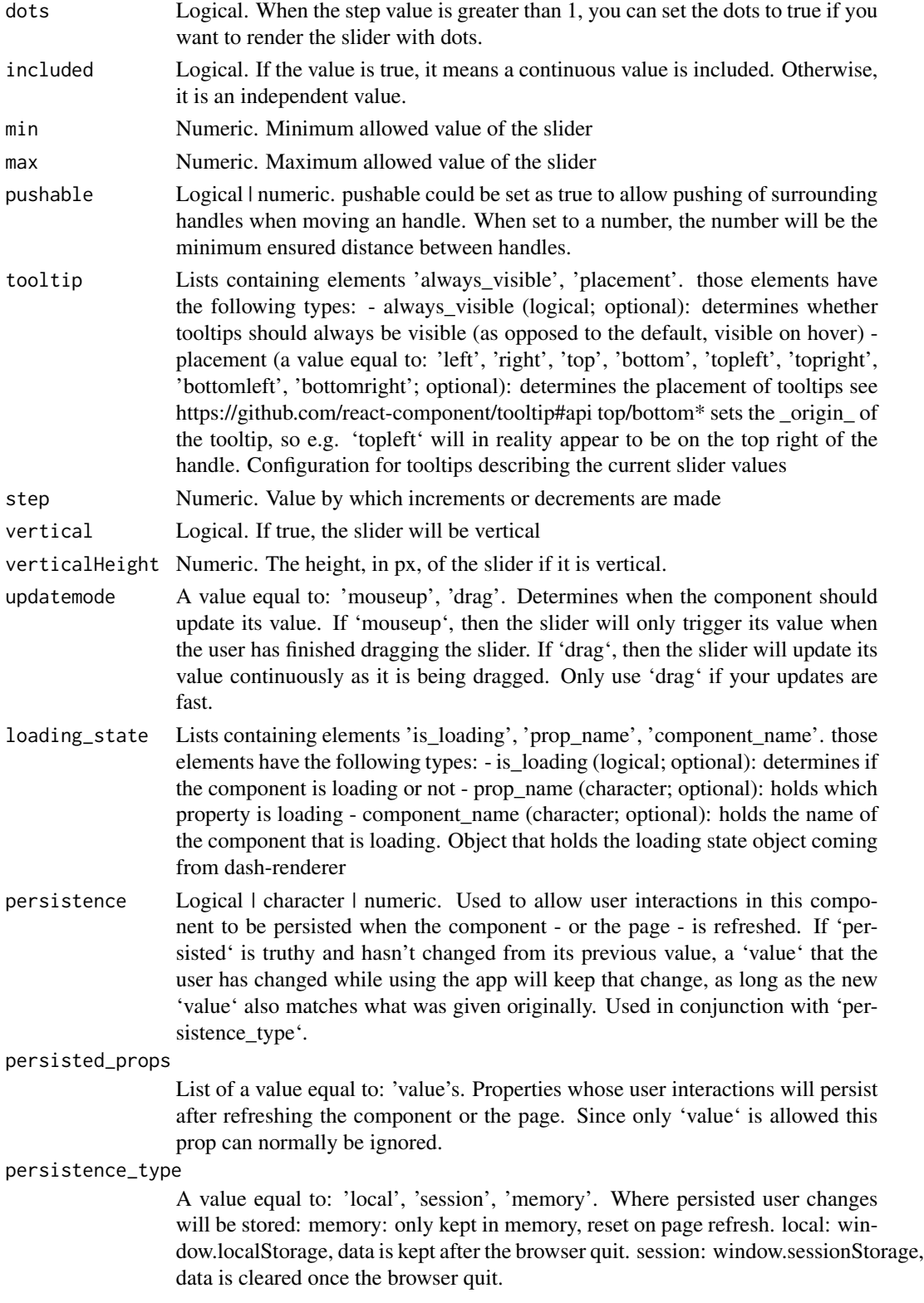

#### <span id="page-36-0"></span>dccSlider 37

# Value

named list of JSON elements corresponding to React.js properties and their values

# Examples

```
if (interactive() && require(dash)) {
    library(dash)
    library(dashHtmlComponents)
    library(dashCoreComponents)
    app <- Dash$new()
    app$layout(
      htmlDiv(
        dccRangeSlider(
          count = 1,
          min = -5,
          max = 10,
          step = 0.5,
          value = list(-3, 7),marks = as.list(
            setNames(-5:10, as.character(-5:10))
          )
        )
     )
   \lambdaapp$run_server()
}
```
dccSlider *Slider component*

# Description

A slider component with a single handle.

#### Usage

```
dccSlider(id=NULL, marks=NULL, value=NULL, className=NULL,
disabled=NULL, dots=NULL, included=NULL, min=NULL, max=NULL,
tooltip=NULL, step=NULL, vertical=NULL, verticalHeight=NULL,
updatemode=NULL, loading_state=NULL, persistence=NULL,
persisted_props=NULL, persistence_type=NULL)
```
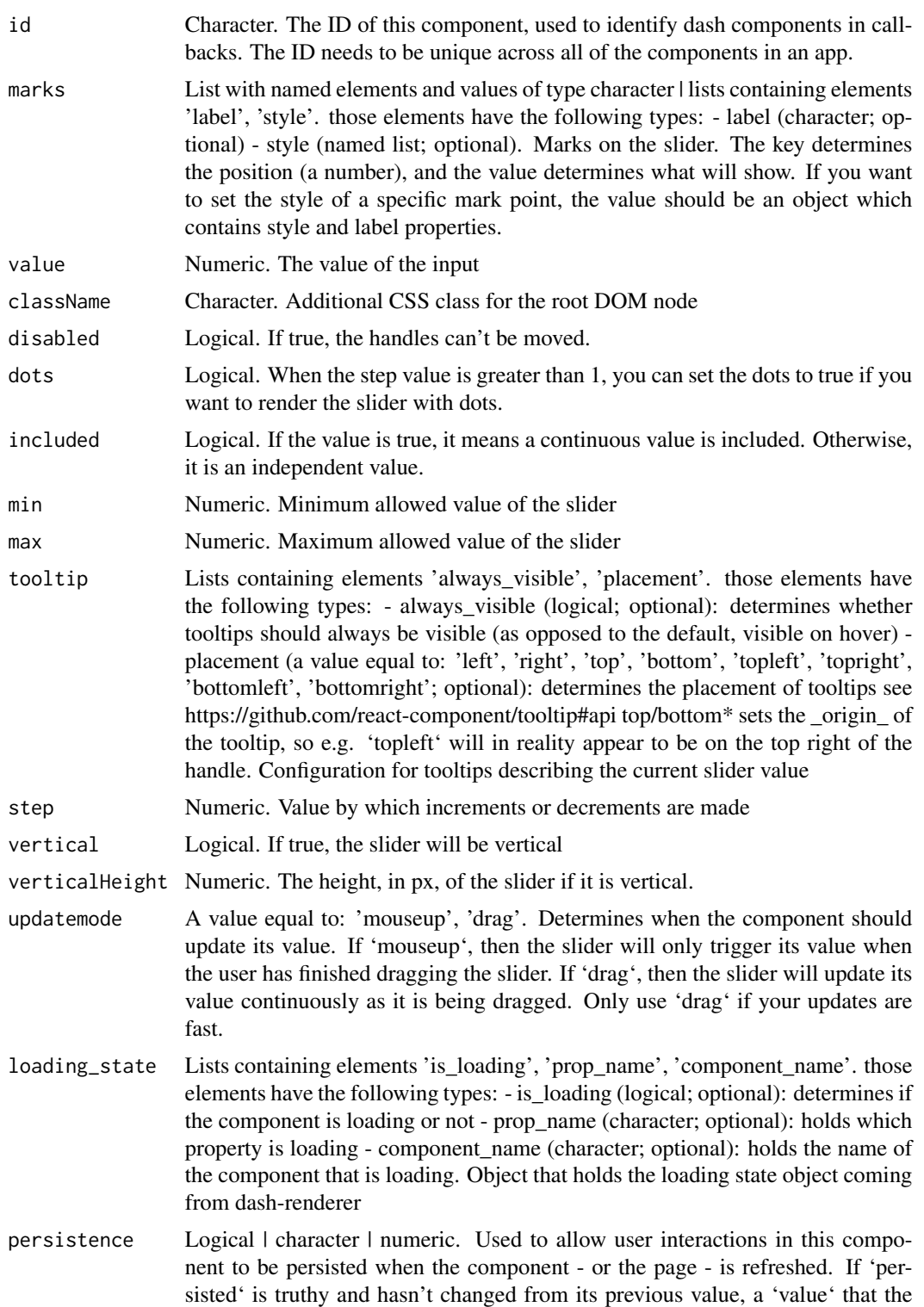

#### dccSlider 39

user has changed while using the app will keep that change, as long as the new 'value' also matches what was given originally. Used in conjunction with 'persistence type'.

#### persisted\_props

List of a value equal to: 'value's. Properties whose user interactions will persist after refreshing the component or the page. Since only 'value' is allowed this prop can normally be ignored.

#### persistence\_type

A value equal to: 'local', 'session', 'memory'. Where persisted user changes will be stored: memory: only kept in memory, reset on page refresh. local: window.localStorage, data is kept after the browser quit. session: window.sessionStorage, data is cleared once the browser quit.

#### Value

named list of JSON elements corresponding to React.js properties and their values

```
if (interactive() && require(dash)) {
    library(dash)
    library(dashCoreComponents)
   library(dashHtmlComponents)
    app <- Dash$new()
    app$layout(
     htmlDiv(
       list(
          dccSlider(
            id = "slider-input",
            min = -5,
            max = 10,
            step = 0.5,
            value = -3),
          htmlDiv(
            id = "slider-output",
            children = "Make a selection on the slider to see the value appear here."
          )
       )
     )
   \lambdaapp$callback(
     output("slider-output", "children"),
     list(input("slider-input", "value")),
     function(value) {
        return(paste0("You have chosen ", value, " on the slider above."))
     }
   \mathcal{L}
```

```
app$run_server()
}
```
dccStore *Store component*

# Description

Easily keep data on the client side with this component. The data is not inserted in the DOM. Data can be in memory, localStorage or sessionStorage. The data will be kept with the id as key.

# Usage

```
dccStore(id=NULL, storage_type=NULL, data=NULL, clear_data=NULL,
modified_timestamp=NULL)
```
#### Arguments

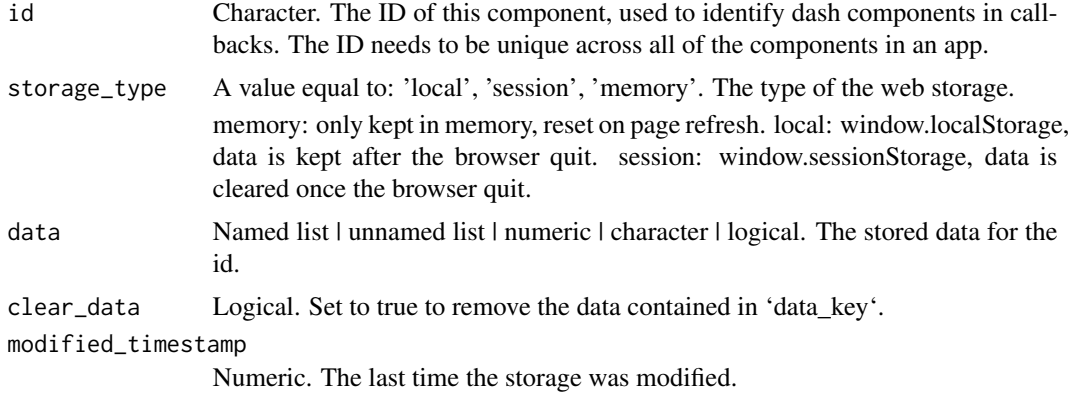

#### Value

named list of JSON elements corresponding to React.js properties and their values

```
if (interactive() && require(dash)) {
   library(dashCoreComponents)
   library(dashHtmlComponents)
   library(dash)
   app <- Dash$new()
    app$layout(htmlDiv(list(
     # The memory store reverts to the default on every page refresh
     dccStore(id='memory'),
```
<span id="page-39-0"></span>

#### dccStore **41**

```
# The local store will take the initial data
  # only the first time the page is loaded
  # and keep it until it is cleared.
  dccStore(id='local', storage_type='local'),
  # Same as the local store but will lose the data
  # when the browser/tab closes.
  dccStore(id='session', storage_type='session'),
  htmlTable(list(
    htmlThead(list(
      htmlTr(htmlTh('Click to store in:', colSpan='3')),
      htmlTr(list(
        htmlTh(htmlButton('memory', id='memory-button')),
        htmlTh(htmlButton('localStorage', id='local-button')),
        htmlTh(htmlButton('sessionStorage', id='session-button'))
      )),
      htmlTr(list(
        htmlTh('Memory clicks'),
        htmlTh('Local clicks'),
        htmlTh('Session clicks')
     ))
    )),
    htmlTbody(list(
      htmlTr(list(
        htmlTd(0, id='memory-clicks'),
        htmlTd(0, id='local-clicks'),
        htmlTd(0, id='session-clicks')
      ))
    ))
 ))
)))
for (i in c('memory', 'local', 'session')) {
  app$callback(
    output(id = i, property = 'data'),params = list(
      input(id = paste@(i, '-button'), property = 'n_clicks'),state(id = i, property = 'data')
    ),
    function(n_clicks, data){
      if(is.null(n_clicks)){
        return()
      }
      if(is.null(data[[1]])){
        data = list('clicks' = 0)
      } else{
        data = data
      }
      data['clicks'] = data$clicks + 1
      return(data)
    }
 )
}
```

```
for (i in c('memory', 'local', 'session')) {
     app$callback(
       output(id = paste0(i, '-clicks'), property = 'children'),
       params = list(
         input(id = i, property = 'modified_timestamp'),state(id = i, property = 'data')
       ),
       function(ts, data){
          if(is.null(ts)){
            return()
          }
          if(is.null(data[[1]])){
            data = list()} else {
           data = data
          }
         return(data$clicks[[1]])
       }
     )
    }
 app$run_server()
}
```
dccTab *Tab component*

#### Description

Part of dcc.Tabs - this is the child Tab component used to render a tabbed page. Its children will be set as the content of that tab, which if clicked will become visible.

# Usage

```
dccTab(children=NULL, id=NULL, label=NULL, value=NULL,
disabled=NULL, disabled_style=NULL, disabled_className=NULL,
className=NULL, selected_className=NULL, style=NULL,
selected_style=NULL, loading_state=NULL)
```
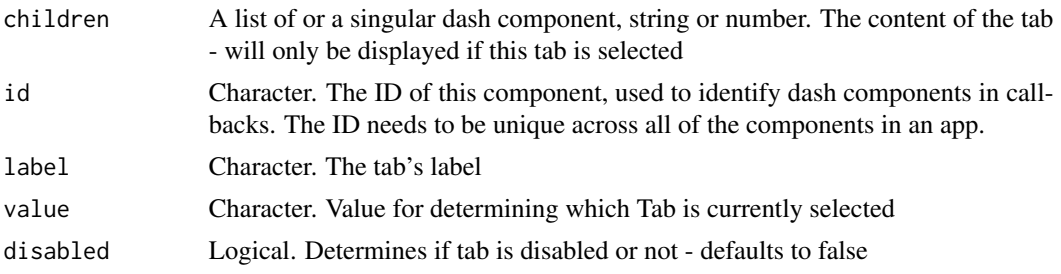

<span id="page-41-0"></span>

#### $\text{d}c\text{T}ab$  and  $\text{d}c\text{T}ab$  and  $\text{d}c\text{T}ab$  and  $\text{d}c\text{T}ab$  and  $\text{d}c\text{T}ab$  and  $\text{d}c\text{T}ab$  and  $\text{d}c\text{T}ab$

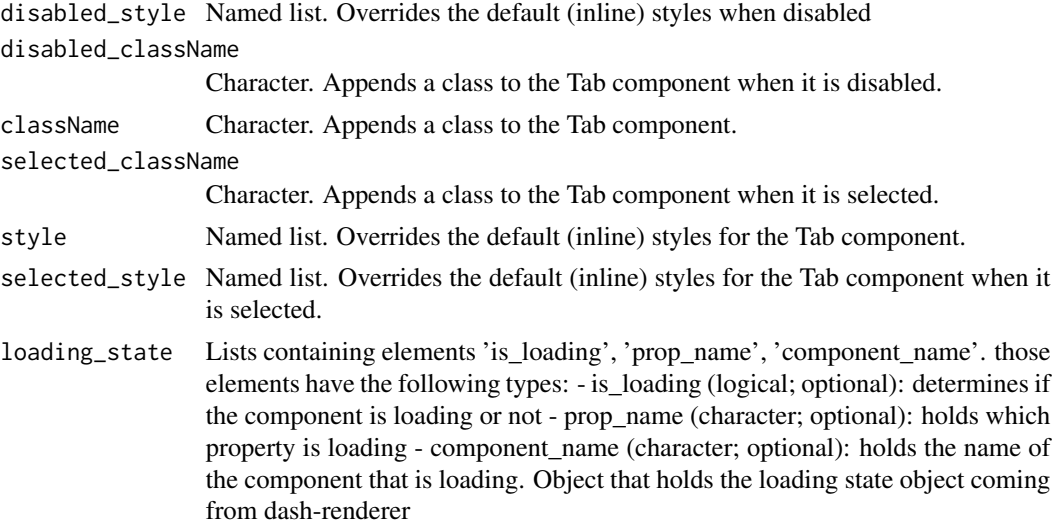

# Value

named list of JSON elements corresponding to React.js properties and their values

```
if (interactive() && require(dash)) {
   library(dash)
   library(dashCoreComponents)
   library(dashHtmlComponents)
   app <- Dash$new()
   app$layout(htmlDiv(list(
     dccTabs(id="tabs", value='tab-1', children=list(
       dccTab(label='Tab one', value='tab-1'),
       dccTab(label='Tab two', value='tab-2')
       )
     ),
     htmlDiv(id='tabs-content')
     )
     )
   \lambdaapp$callback(output('tabs-content', 'children'),
       params = list(input('tabs', 'value')),
    function(tab){
     if(tab == 'tab-1')return(htmlDiv(list(
       htmlH3('Tab content 1')
       )))}
     else if(tab == 'tab-2'){
     return(htmlDiv(list(
       htmlH3('Tab content 2')
```

```
44 dccTabs design and the set of the set of the set of the set of the set of the set of the set of the set of the set of the set of the set of the set of the set of the set of the set of the set of the set of the set of th
```

```
)))}
     }
   )
 app$run_server()
}
```
dccTabs *Tabs component*

#### Description

A Dash component that lets you render pages with tabs - the Tabs component's children can be dcc.Tab components, which can hold a label that will be displayed as a tab, and can in turn hold children components that will be that tab's content.

# Usage

```
dccTabs(children=NULL, id=NULL, value=NULL, className=NULL,
content_className=NULL, parent_className=NULL, style=NULL,
parent_style=NULL, content_style=NULL, vertical=NULL,
mobile_breakpoint=NULL, colors=NULL, loading_state=NULL,
persistence=NULL, persisted_props=NULL,
persistence_type=NULL)
```
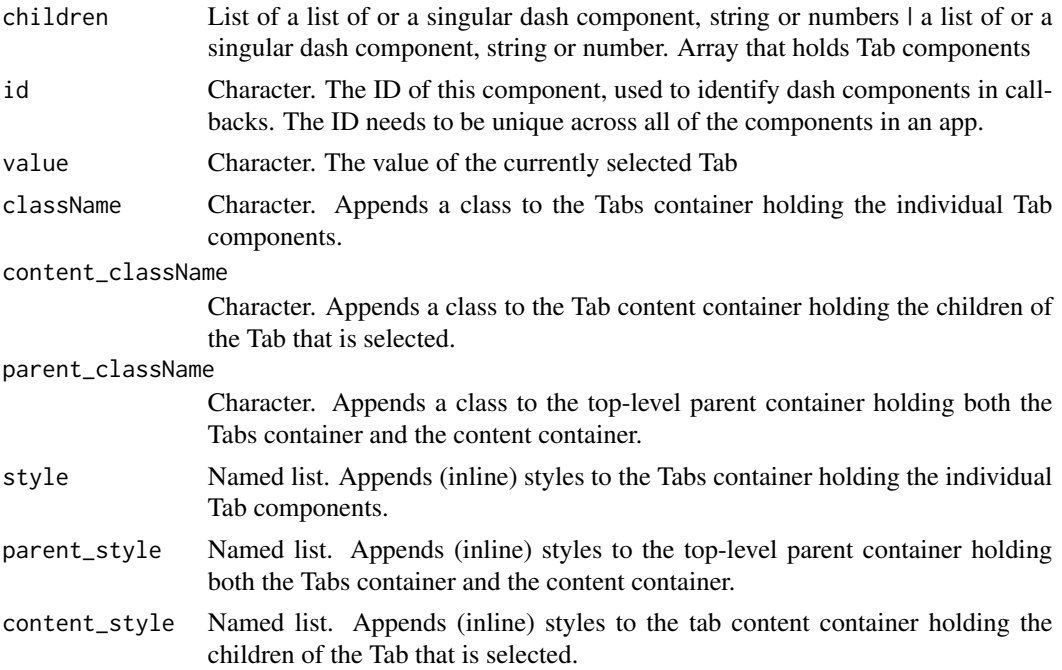

<span id="page-43-0"></span>

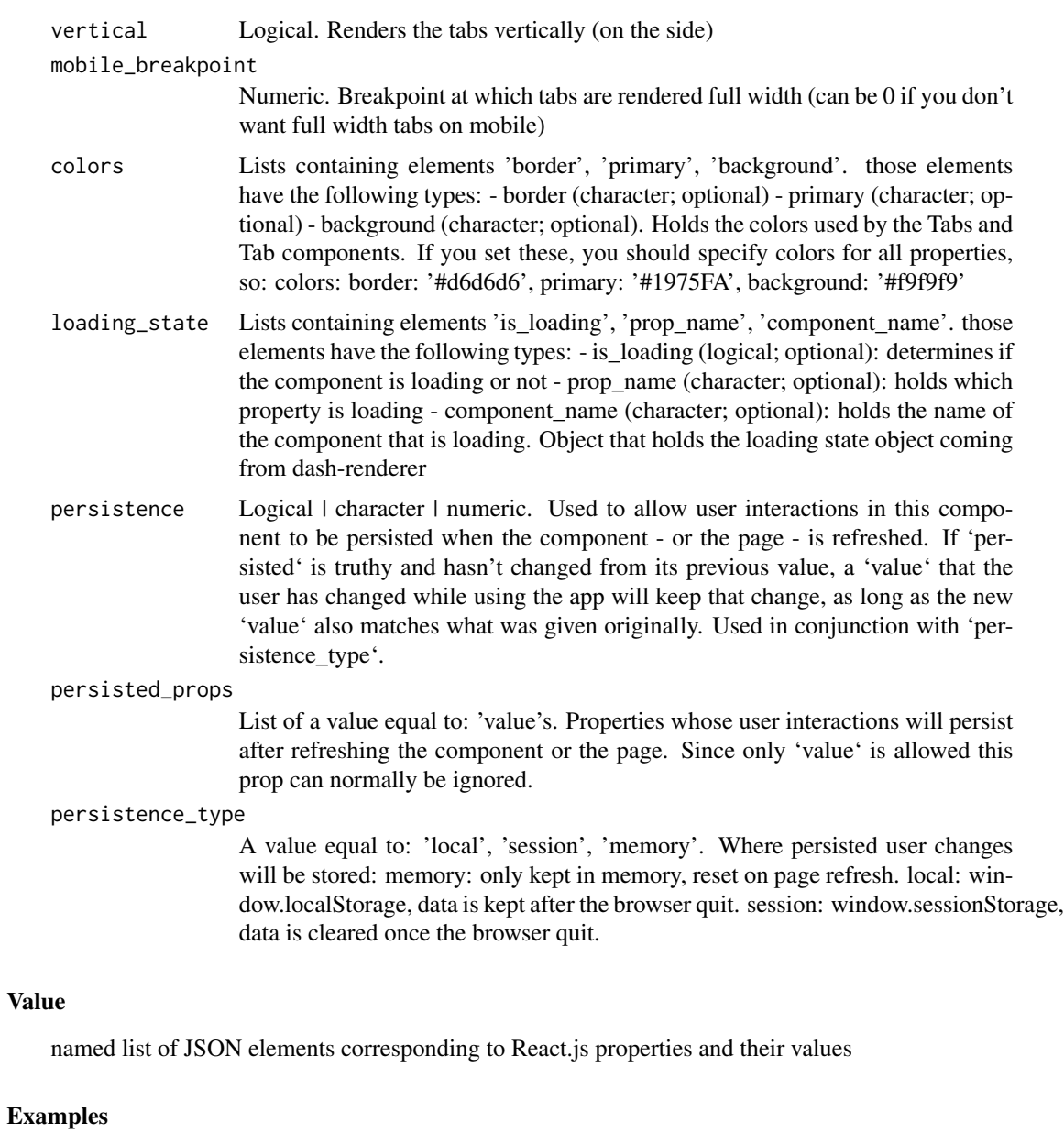

```
if (interactive() && require(dash)) {
   library(dash)
   library(dashCoreComponents)
   library(dashHtmlComponents)
   app <- Dash$new()
   app$layout(htmlDiv(list(
     dccTabs(id="tabs", value='tab-1', children=list(
       dccTab(label='Tab one', value='tab-1'),
       dccTab(label='Tab two', value='tab-2')
```

```
\lambda),
      htmlDiv(id='tabs-content')
      \mathcal{L})
    \lambdaapp$callback(output('tabs-content', 'children'),
        params = list(input('tabs', 'value')),
    function(tab){
      if(tab == 'tab-1')return(htmlDiv(list(
        htmlH3('Tab content 1')
        )))}
      else if(tab == 'tab-2'){
      return(htmlDiv(list(
        htmlH3('Tab content 2')
        )))}
      }
    \lambdaapp$run_server()
}
```

```
dccTextarea Textarea component
```
#### Description

A basic HTML textarea for entering multiline text.

#### Usage

```
dccTextarea(id=NULL, value=NULL, autoFocus=NULL, cols=NULL,
disabled=NULL, form=NULL, maxLength=NULL, minLength=NULL,
name=NULL, placeholder=NULL, readOnly=NULL, required=NULL,
rows=NULL, wrap=NULL, accessKey=NULL, className=NULL,
contentEditable=NULL, contextMenu=NULL, dir=NULL,
draggable=NULL, hidden=NULL, lang=NULL, spellCheck=NULL,
style=NULL, tabIndex=NULL, title=NULL, n_blur=NULL,
n_blur_timestamp=NULL, n_clicks=NULL,
n_clicks_timestamp=NULL, loading_state=NULL,
persistence=NULL, persisted_props=NULL,
persistence_type=NULL)
```
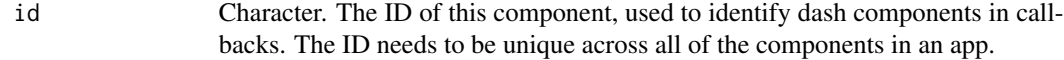

<span id="page-45-0"></span>

# dccTextarea  $47$

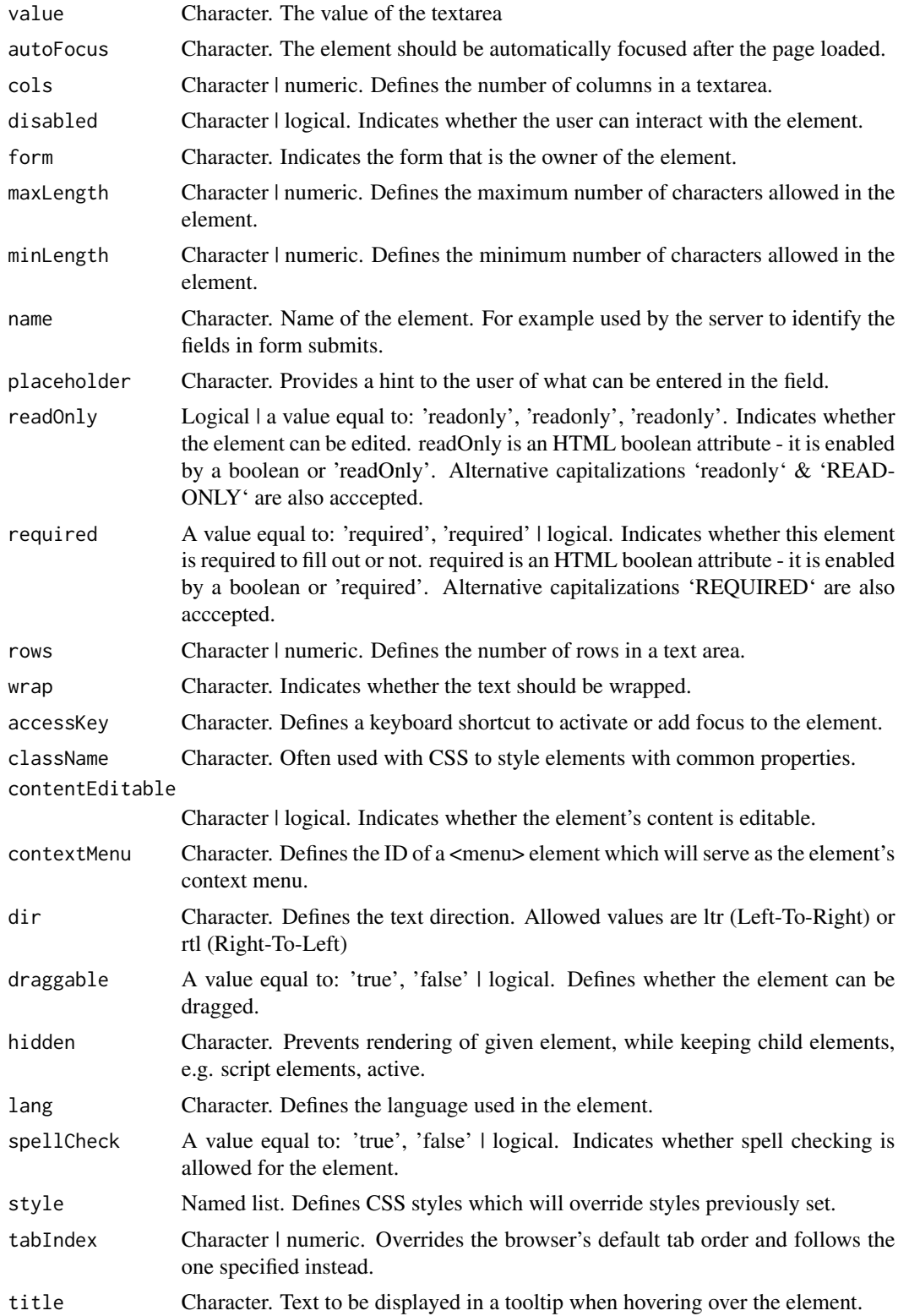

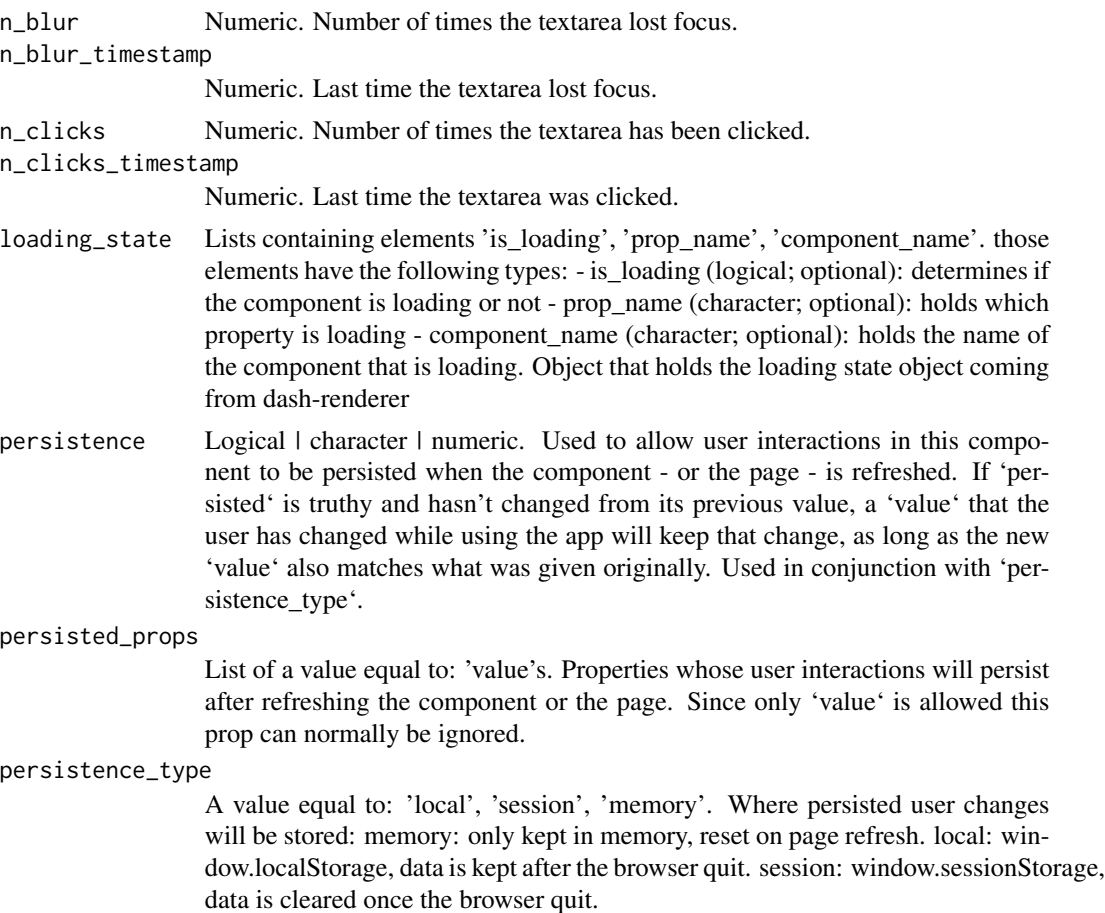

#### Value

named list of JSON elements corresponding to React.js properties and their values

```
if (interactive() && require(dash)) {
   library(dash)
   library(dashCoreComponents)
   app <- Dash$new()
   app$layout(
     htmlDiv(
       dccTextarea(
         placeholder = 'Enter a value...',
         value = 'This is a TextArea component'
       )
      )
    )
```
# <span id="page-48-0"></span>dccUpload 49

```
app$run_server()
}
```
dccUpload *Upload component*

## Description

Upload components allow your app to accept user-uploaded files via drag'n'drop

# Usage

```
dccUpload(children=NULL, id=NULL, contents=NULL, filename=NULL,
last_modified=NULL, accept=NULL, disabled=NULL,
disable_click=NULL, max_size=NULL, min_size=NULL,
multiple=NULL, className=NULL, className_active=NULL,
className_reject=NULL, className_disabled=NULL, style=NULL,
style_active=NULL, style_reject=NULL, style_disabled=NULL,
loading_state=NULL)
```
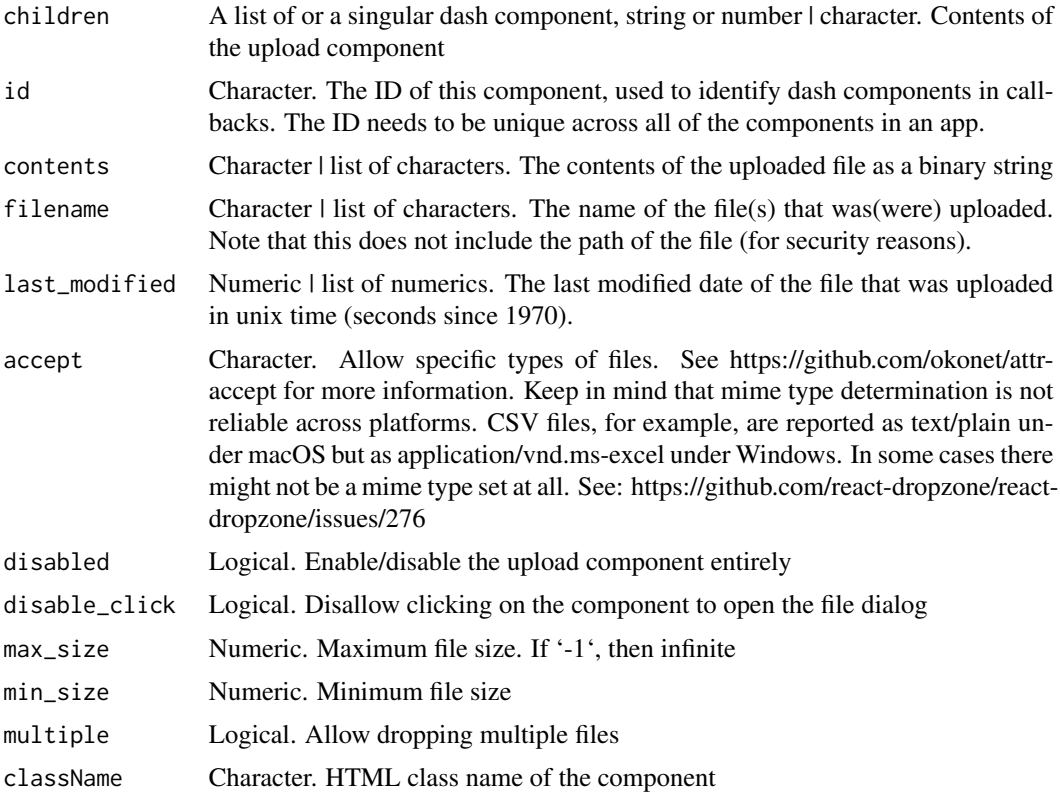

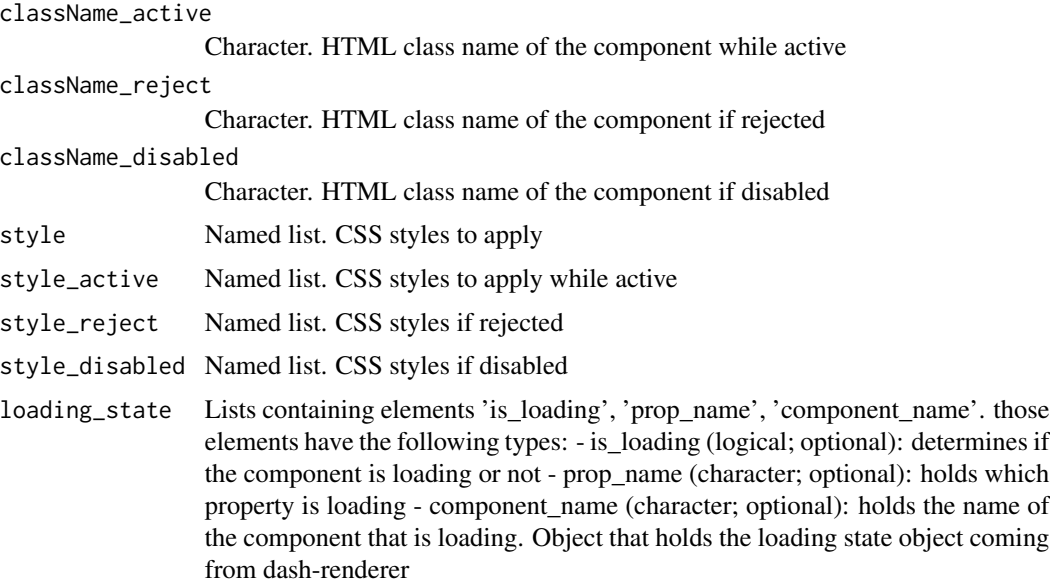

#### Value

named list of JSON elements corresponding to React.js properties and their values

```
if (interactive() && require(dash)) {
   library(dash)
   library(dashCoreComponents)
   library(dashHtmlComponents)
   library(jsonlite)
   app <- Dash$new()
    app$layout(htmlDiv(list(
     dccUpload(
       id='upload-image',
       children=htmlDiv(list(
          'Drag and Drop or ',
         htmlA('Select Files')
       )),
        style=list(
          'height'= '60px',
          'lineHeight'= '60px',
          'borderWidth'= '1px',
          'borderStyle'= 'dashed',
          'borderRadius'= '5px',
          'textAlign'= 'center',
          'margin'= '10px'
       ),
        # Allow multiple files to be uploaded
       multiple=TRUE
```
}

```
),
    htmlDiv(id='output-image-upload')
 )))
  parse_content = function(contents, filename, date) {
    return(htmlDiv(list(
     htmlH5(filename),
      htmlH6(as.POSIXct(date, origin="1970-01-01")),
      htmlImg(src=contents),
     htmlHr(),
     htmlDiv('Raw Content'),
     htmlPre(paste(substr(toJSON(contents), 1, 100), "..."), style=list(
        'whiteSpace'= 'pre-wrap',
        'wordBreak'= 'break-all'
     ))
   )))
  }
  app$callback(
    output = list(id='output-image-upload', property = 'children'),
    params = list(input(id = 'upload-image', property = 'contents'),
                  state(id = 'upload-image', property = 'filename'),
                  state(id = 'upload-image', property = 'last_modified')),
    function(list_of_contents, list_of_names, list_of_dates) {
   if (!is.null(list_of_contents) && !is.null(list_of_names) && !is.null(list_of_dates[[1]])) {
        children = lapply(1:length(list_of_contents), function(x){
          parse_content(list_of_contents[[x]], list_of_names[[x]], list_of_dates[[x]])
        })
      }
      else {
        children = "Upload a file to see the raw data."
     }
      return(children)
   }
 \lambdaapp$run_server()
```
# <span id="page-51-0"></span>Index

dashCoreComponents *(*dashCoreComponents-package*)*, [2](#page-1-0) dashCoreComponents-package, [2](#page-1-0) dccChecklist, [3](#page-2-0) dccConfirmDialog, [4](#page-3-0) dccConfirmDialogProvider, [6](#page-5-0) dccDatePickerRange, [8](#page-7-0) dccDatePickerSingle, [11](#page-10-0) dccDropdown, [13](#page-12-0) dccGraph, [15](#page-14-0) dccInput, [20](#page-19-0) dccInterval, [24](#page-23-0) dccLink, [26](#page-25-0) dccLoading, [27](#page-26-0) dccLocation, [29](#page-28-0) dccLogoutButton, [30](#page-29-0) dccMarkdown, [31](#page-30-0) dccRadioItems, [33](#page-32-0) dccRangeSlider, [35](#page-34-0) dccSlider, [37](#page-36-0) dccStore, [40](#page-39-0) dccTab, [42](#page-41-0) dccTabs, [44](#page-43-0) dccTextarea, [46](#page-45-0) dccUpload, [49](#page-48-0)